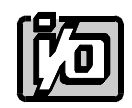

# **ANALOG, DIGITAL I/O CARD**

# **AD8-16**

# **USER MANUAL**

File: mad8-16.b5a

### **NOTICES**

The information in this document is provided for reference only. ACCES does not assume any liability arising out of the application or use of the information or products described herein. This document may contain or reference information and products protected by copyrights or patents and does not convey any license under the patent rights of ACCES, nor the rights of others.

IBM PC, PC/XT, and PC/AT are registered trademarks of the International Business Machines Corporation.

Printed in USA. Copyright 1993 by ACCES, 10623, Roselle Street, San Diego,CA 92121. All rights reserved.

### **TABLE OF CONTENTS**

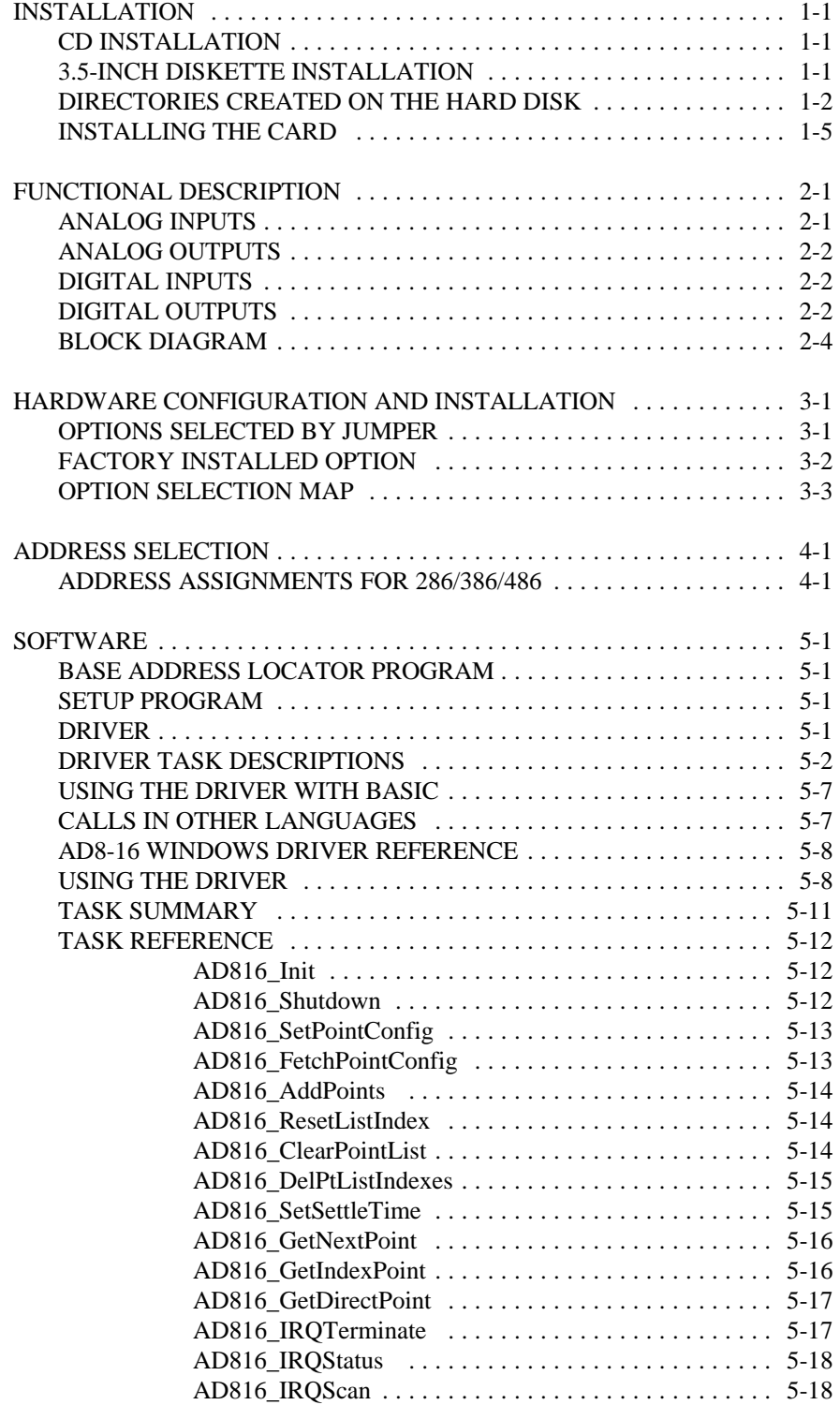

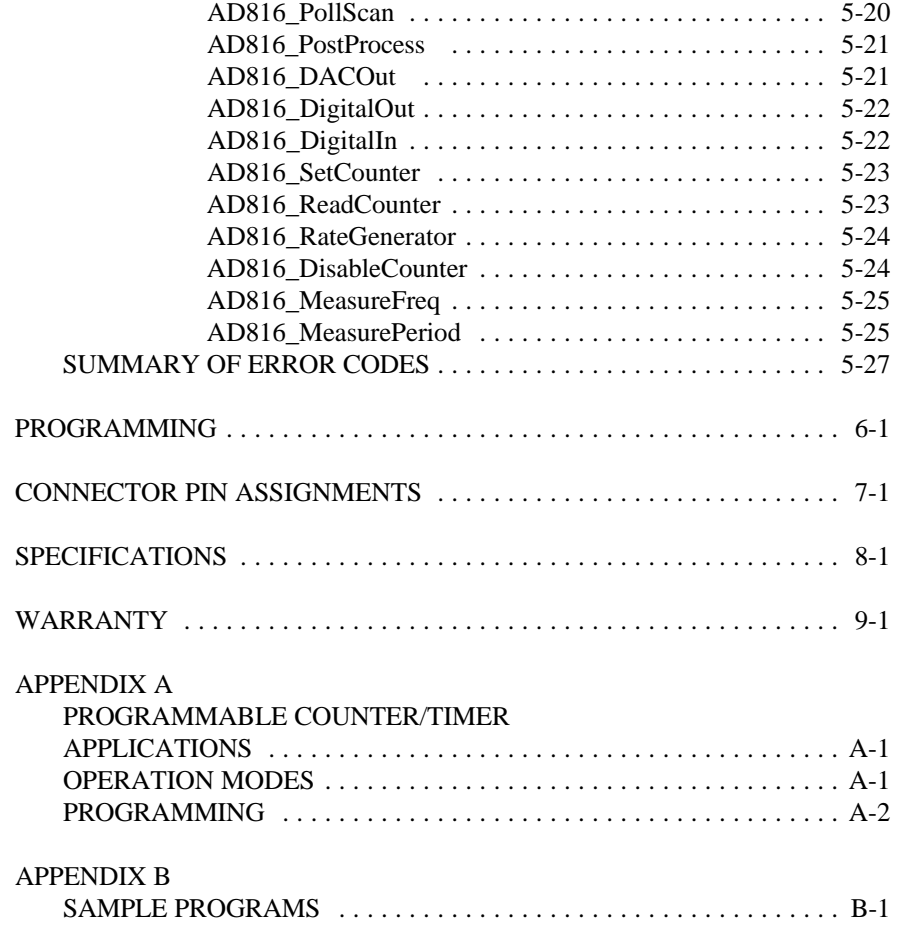

### **INSTALLATION**

The software provided with this card is contained on either one CD or multiple diskettes and must be installed onto your hard disk prior to use. To do this, perform the following steps as appropriate for your software format and operating system. Substitute the appropriate drive letter for your CD-ROM or disk drive where you see  $\Box$ : or  $\Box$ : respectively in the examples below.

#### **CD INSTALLATION**

#### **DOS/WIN3.x**

- 1. Place the CD into your CD-ROM drive.
- 2. Type  $\Box$  Fined to change the active drive to the CD-ROM drive.
- 3. Type **INSTALL** Enter to run the install program.
- 4. Follow the on-screen prompts to install the software for this card.

#### **WIN95/98/NT**

- 1. Place the CD into your CD-ROM drive.
- 2. The CD should automatically run the install program after 30 seconds. If the install program does not run, click START | RUN and type **DCINSTALL**, click OK or press Enter.
- 3. Follow the on-screen prompts to install the software for this card.
- 4. Click the "Go to ACCES Web" button to check for software updates.

#### **3.5-INCH DISKETTE INSTALLATION**

As with any software package, you should make backup copies for everyday use and store your original master diskettes in a safe location. The easiest way to make a backup copy is to use the DOS DISKCOPY utility.

In a single-drive system, the command is:

diskcopy a: a:K

You will need to swap disks as requested by the system. In a two-disk system, the command is:

diskcopy a: b:K

This will copy the contents of the master disk in drive A to the backup disk in drive B.

To copy the files on the master diskette to your hard disk, perform the following steps. 1. Place the master diskette into a floppy drive

- 2. Change the active drive to the drive that has the diskette installed. For example, if the diskette is in drive A, type  $\Box$  Enter  $\Box$ .
- 3. Type  $\Box$  $\Box$  $\Box$  $\Box$  $\Box$  $\Box$  and follow the on-screen prompts.

#### **DIRECTORIES CREATED ON THE HARD DISK**

The installation process will create several directories on your hard disk. If you accept the installation defaults, the following structure will exist.

- [CARDNAME] Root or base directory containing the SETUP.EXE setup program used to help you configure jumpers and calibrate the card. The directory also contains PCIFind.EXE, a utility to locate resources used by installed PCI-bus data acquisition cards.
	- **DOS\PSAMPLES:** Asubdirectory of [CARDNAME] that contains Pascal samples.
	- **DOS\CSAMPLES:** A subdirectory of [CARDNAME] that contains "C" samples.

**WIN32\SAMPLE.***lang* Subdirectories containing samples for Win95/98 and NT.

**ACCES32:** This directory contains the Windows 95/98/NT driver used to provide access to the hardware registers when writing 32-bit Windows software. Several samples are provided in a variety of languages to demonstrate how to use this driver. The DLL provides four functions (InPortB, OutPortB, InPort, and OutPort) to access the hardware.

> This directory also contains the device driver for NT. This device driver provides register-level hardware access from Windows NT, normally called through ACCES32.DLL. Two methods of using the driver are provided, the ACCES32.DLL (recommended) and the deviceiocontrol handles direct to the sys file (slightly faster)

> **DLL:** Samples for using ACCES32.DLL are provided in this directory. Using this DLL not only makes the hardware programming easier (MUCH easier), but also one source file can be used for both Windows 95/98 and WindowsNT. One executable can run under both operating systems and still have full access to the hardware registers. The DLL is used exactly like any other DLL, so it is compatible with any language capable of using 32-bit DLLs. Consult the manuals

provided with your language's compiler for information on using DLLs in your specific environment.

**SYS:** The samples in this directory are provided ONLY for Windows NT. The DeviceIOControl based interaction with the registerlevel driver is only available in NT. If your code is written to use this method, it will not work with Windows 95 or Windows 98.

> The SYS file is the actual workhorse behind hardware access in Windows NT. It utilizes the DeviceIOControl API function for interaction with user code. Samples are provided demonstrating this API call, but it is strongly recommended that the DLL interface be used. The DLL, described previously encapsulates the SYS file and performs the DeviceIOControl calls at a small penalty in speed. (A call through the DLL interface)

- **VBACCES:** This directory contains sixteen-bit DLL drivers for use with VisualBASIC 3.0 and Windows 3.1 only. These drivers provide four functions, similar to the ACCES32.DLL. However, this DLL is only compatible with 16-bit executables. Migration from 16-bit to 32-bit is simplified because of the similarity between VBACCES and ACCES32.
- **PCI:** This directory contains PCI-bus specific programs and information. If you are not using an ACCES PCI card, you can ignore or delete this directory.
	- **SOURCE:** A utility program is provided with source code you can use to determine allocated resources at run-time from your own programs in DOS.
- **WIN32IRQ:** This directory provides a generic interface for IRQ handling in Windows 95/98/NT. Source code is provided for the driver, greatly simplifying the creation of custom drivers for specific needs. Samples are provided to demonstrate the use of the generic driver. Note that the use of IRQs in near-real-time data acquisition programs requires multi-threaded application programming techniques and must be considered an intermediate to advanced programming topic. Delphi, C++ Builder, and Visual C++ samples are provided.
- PCIFind.exe A utility for DOS and Windows to determine PCI bus resources allocated to installed PCI cards. Use this utility to find what base address and IRQ your

cards are installed at on the PCI bus. This program runs two versions, depending on the operating system. Windows 95/98/NT displays a GUI interface, and modifies the registry. When run from DOS or Windows3.x, a text interface is used. For information about the format of the registry key, consult the card-specific samples provided with the hardware. In Windows NT, NTioPCI.SYS runs each time the computer is booted, thereby refreshing the registry as PCI hardware is added or removed. In Windows 95/98/NT PCIFind.EXE places itself in the boot-sequence of the OS to refresh the registry on each power-up.

This program also provides some COM configuration when used with PCI COM ports. Specifically, it will configure compatible COM cards for IRQ sharing and multiple port issues.

- Findbase.exe DOS utility to determine an available base address for ISA bus , non-Plug-n-Play cards. Run this program once, before the hardware is installed in the computer, to determine an available address to give the card. Once the address has been determined, run the setup program provided with the hardware to see instructions on setting the address switch and various option selections.
- Poly.exe **Ageneric utility to convert a table of data** into an n<sup>th</sup> order polynomial. Useful for calculating linearization polynomial coefficients for thermocouples and other non-linear sensors.
- Risc.bat A batch file demonstrating the command line parameters of RISCTerm.exe.
- RISCTerm.exe A dumb-terminal type communication program designed for RS422/485 operation. Used primarily with REMOTE ACCES Data Acquisition Pods and our RS422/485 serial communication product line. Can be used to say hello to an installed modem. RISCTerm stands for Really Incredibly Simple Communications TERMinal.

#### **INSTALLING THE CARD**

Before installing the card, carefully read the ADDRESS SELECTION and OPTION SELECTION sections of this manual and configure the card according to your requirements.

Be especially careful with address selection. If the address of two installed functions overlaps you will experience unpredictable computer behavior. AD8-16 occupies 16 consecutive bytes of address space. If unsure what locations are available, you can use the FINDBASE program to locate blocks of available addresses.

To install the card:

- 1. Turn off computer power.
- 2. Remove the computer cover.
- 3. Remove the blank I/O backplate.
- 4. Install jumpers for selected options. See section 3 of this manual.
- 5. Select the base address on the card. See section 4 of this manual

6. Install the card in an I/O expansion slot. *Make sure that the card mounting bracket is properly screwed into place and that there is a positive chasis ground.*

- 7. Install the I/O cable.
- 8. Inspect for proper fit of the card and cable. Tighten screw.

9. If everything checks good, replace the cover and apply power.

To ensure that there is minimum susceptibility to EMI and minimum radiation, it is important that there be a positive chassis ground. Also, proper EMI cabling techniques must be used for input/output wiring.

This page purposely omitted

### **FUNCTIONAL DESCRIPTION**

#### **FEATURES**

- $\star$  16 Single-Ended or 8 Differential Analog Inputs
- $\star$  Two 8-Bit Analog Outputs
- $\star$  Three Programmable Counter/Timers
- $\star$  Eight Digital Inputs
- $\star$  Eight Digital Outputs

#### **APPLICATIONS**

Schools, Labs, and Process Monitoring/Control where low cost is more important than resolution. The AD8-16 card provides accuracy +/- 0.1% +/- 1 Count.

#### **DESCRIPTION**

The AD8-16 card should be installed in a full size slot of an IBM PC/XT/AT or compatible computer. Power requirements are only 0.5A of +5VDC, and 20mA each of +12VDC, and -12VDC. The card provides +5VDC power supply output (via a 1A fuse located on the card) for external use.

The AD8-16 card is designed for easy maintenance. Calibration is not required and there are no user adjustments. Generous silk screened legends and multiple test points allow fast identification of individual circuits. Finally, there is overvoltage protection on the I/O lines.

The card occupies sixteen consecutive bytes of I/O address space, and can be located anywhere in the I/O range of 000-3FF hex by DIP switch selection. See section 4, ADDRESS SELECTION, for a detailed description.

**ANALOG INPUTS:** Sixteen single-ended or eight differential analog inputs are multiplexed, amplified, held by a sample and hold circuit, and converted to digital data by an eight-bit analog-to- digital converter (A/D).

The multiplexer can be used in two modes: 16 single-ended or eight differential channels. The selection is done by jumper installation. Channel selection is controlled by software.

The analog signal selected by the multiplexer is amplified. Amplifier gain is selected by software and can differ from channel to channel. Gain selection produces unipolar ranges of 0 to 256mV and 0 to 10V and bipolar input ranges +/-128mV and +/-5V. See section 5 of this manual, PROGRAMMING, for a detailed description.

The sample and hold circuit prevents fast-changing analog signals from introducing errors

during the digitizing process of the A/D Converter. The sample and hold circuit used requires a settling time of 50uSec for accuracy of 0.1% when a full-scale step signal is applied.

A type AD-670 A/D converter is used on the AD8-16 card. It features 10uSec conversion time, differential input, and built-in common mode rejection. An End-of-Conversion signal can be used to interrupt the computer. You can select Interrupt levels #2 through #7.

Available conversion formats:

Bipolar: The digital output for bipolar operation is available in two formats:

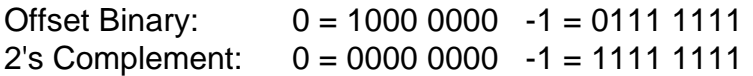

Unipolar: The digital output for unipolar operation is available in two formats:

Straight Binary:  $0 = 0000\,0000 + 1 = 0000\,0001$  $2's$  Complement:  $0 = 00000000 + 1 = 00000001$ (2's complement normally not used for unipolar)

**ANALOG OUTPUTS:** The card contains two 8-bit digital-to-analog converters (DAC). Voltage outputs are from -10 VDC to +10 VDC based on the following digital inputs:

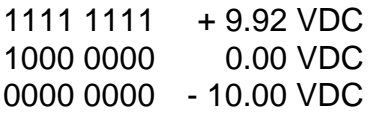

Since the DAC is an eight-bit device, the analog output varies in 256 discrete steps as the input digital number is changed from plus full scale to minus full scale.

The DAC outputs can drive 10 Kilohm (or greater) resistive loads with full accuracy.

**DIGITAL INPUTS:** The card can accept eight discrete inputs. For an input signal to be recognized as a low it should not exceed 0.8 VDC. A high input may be a voltage from 2.5 to 24 VDC, or an open switch. All digital inputs are pulled up to 5VDC by 1 Kilohm resistors installed on the card.

**DIGITAL OUTPUTS:** The card provides eight discrete outputs. These outputs may be used to communicate to other digital equipment or to drive relays, indicators, etc. The outputs have pull-down capability of 24 mA, with a Zener diode clamp at +5.6 VDC. At system turn-on and/or Reset, digital outputs are tri-stated and remain so until the computer writes to the digital output port.

**PROGRAMMABLE TIMER-COUNTERS:** The AD8-16 card contains a Timer/Counter type 8254, which has three 16-bit, fully programmable synchronous counters. These counters are loaded and read by software.

You can configure the individual gates, clocks, and outputs of all three counters either at the I/O connector or by installing jumpers on the AD8-16 card. There are three possible clock sources to choose from for counter operation; (a.) the computer clock, (b.) the Color Oscillator, and (c.) an external clock source applied via the I/O connector. If you select either of the internal sources, then you can also select 1/2, 1/4, 1/8, or 1/16 the frequency of that source by means of jumpers.

#### $\frac{1}{\sqrt{1-\frac{1}{2}}\sqrt{1-\frac{1}{2}}\sqrt{1-\frac$ 8-BIT<br>A/D<br>CONVERTER 16 S.E.<br>OR 8 DIFF'L<br>ANALOG<br>INPUTS CHANNEL  $\frac{EOC}{TO INT LOGIC}$  $\frac{\mathsf{S}/\mathsf{H}}{\mathsf{A}\mathsf{MPL}}$ **MULTIPLEXER**  $DAC0$ CONTROL<br>REGISTER  $\begin{bmatrix} 7 \\ 5 \\ 2 \\ 8 \end{bmatrix}$ ANALOG OUTPUTS DAC<sub>1</sub> **BUFFERS OUTPUT**<br>GATE<br>CLOCK 8<br>DIGITAL<br>INPUTS **CTRO**  $\circ$  $\begin{array}{c}\n 8 \\
 2 \\
 5 \\
 4\n \end{array}$ **OUTPUT**<br>GATE<br>CLOCK STATUS<br>REGISTER CTR1 Ī, **OUTPUT**<br>GATE<br>CL**O**CK CTR<sub>2</sub>  $11111$ <br> $527$ <br> $527$ <br> $77$ <br> $527$ Ź 8<br>DIGITAL<br>OUTPUTS  $\frac{1/2}{1}$   $\frac{1/4}{1}$   $\frac{1/8}{1}$   $\frac{1}{1}$  $\begin{array}{c}\n\bullet \\
\bullet \\
\bullet \\
\bullet \\
\bullet \\
\bullet \\
\bullet \\
\bullet \\
\hline\n\end{array}$ ADDRESS<br>DECODE<br>BUS INTERFACE **DIVIDER** EOC. INTERRUPT<br>LOGIC FROM A/D **POSC**<br>CLOCK ELOCK  $\preceq$ è PC/XT/AT BUS

### **BLOCK DIAGRAM**

### **HARDWARE CONFIGURATION AND INSTALLATION**

When reading this section of the manual, refer to the BLOCK DIAGRAM on the preceding page, the OPTION SELECTION MAP on a following page, and the SETUP executive program provided with the card. Options are selected on the AD8-16 card by installing jumpers at locations labeled by silk screen. A description of available options follows. The silk-screen label, where applicable, is listed in capital letters.

#### **OPTIONS SELECTED BY JUMPER**

ADDRESS SELECT(A4-A9): See the next section of this manual, ADDRESS SELECTION, for a detailed description of how to select the card base address.

INTERRUPT SELECT (IRQ2 - IRQ7): Select the desired Interrupt level by installing a jumper at the location marked IRQ2 through IRQ7. An Interrupt is generated on the AD8-16 card when an analog-to-digital conversion is completed. The Interrupt is canceled automatically when A/D conversion data are read at (Base Address + 0), or when the computer writes to (Base Address + 1). See PROGRAMMING, section 5.

CLK-OSC: Select the Counter/Timer clock source by installing this jumper. When a jumper is installed in the location marked CLK, the computer clock is selected. When a jumper is installed in location marked OSC, the oscillator clock (always 14.31818 MHz) is selected. It is suggested to use the oscillator clock because the frequency will be the same if the card is transported to another computer.

CLK/2: Installing this jumper supplies the selected internal source clock frequency divided by two to the 8254 Counter/Timer. The clock supplied to the Counter/Timer must be slower then 4 MHz. This jumper **should not** be installed when the oscillator clock source (14.31818 Mhz) is selected. Further, only one jumper should be installed in a CLK/2, CLK/4, CLK/8, CLK/16 location.

CLK/4, CLK/8, CLK/16: As above except that the clock frequency is divided by four, eight, and sixteen respectively.

CTR0 CLK: Installing this jumper selects the Counter/Timer 0 clock frequency. That frequency is determined by CLK-OSC, and CLK/2, CLK/4, CLK/8, and CLK/16 selection. The Counter/Timer clock can also be externally supplied through the I/O connector. Note, however, that the highest frequency that can be applied to the counter is 4 MHz.

CTR0 OUT: Installing this jumper supplies the output of the Counter/Timer 0 as a clock input to Counter/Timer 1. This option allows you to cascade counters. Do not install when jumper CTR1 CLK is installed.

CTR1 CLK: Installing this jumper selects Counter/Timer 1 clock frequency. That frequency is determined by CLK-OSC, and CLK/2, CLK/4, CLK/8, and CLK/16 selection. Do not install when jumper CTR0 OUT is installed. The Counter/Timer clock can also be externally supplied through the I/O connector. Note, however, that the highest frequency that can be applied to the counter is 4 MHz.

CTR1 OUT: Installing this jumper supplies the output of the Counter/Timer 1 as a clock input to Counter/Timer 2. This option allows you to cascade counters. Do not install when jumper CTR2 CLK is installed.

CTR2 CLK: Installing this jumper selects Counter/Timer 2 clock frequency. That frequency is determined by CLK-OSC, and CLK/2, CLK/4, CLK/8, and CLK/16 selection. Do not install when jumper CTR1 OUT is installed. The Counter/Timer clock can also be externally supplied through the I/O connector. Note, however, that the highest frequency that can be applied to the counter is 4 MHz.

CTR2 OUT: Installing this jumper supplies the output of the Counter/Timer 2 as a clock to begin an analog-to-digital conversion.

DIF-SE: Select differential (eight analog input channels), or single- ended (sixteen analog input channels) mode of operation by installing this jumper.

#### **FACTORY INSTALLED OPTION**

Option CMR Improved Common Mode Rejection: Components installed at R23-R25 and at U8 provide improved common mode voltage performance.

### **AD8-16 OPTION SELECTION MAP**

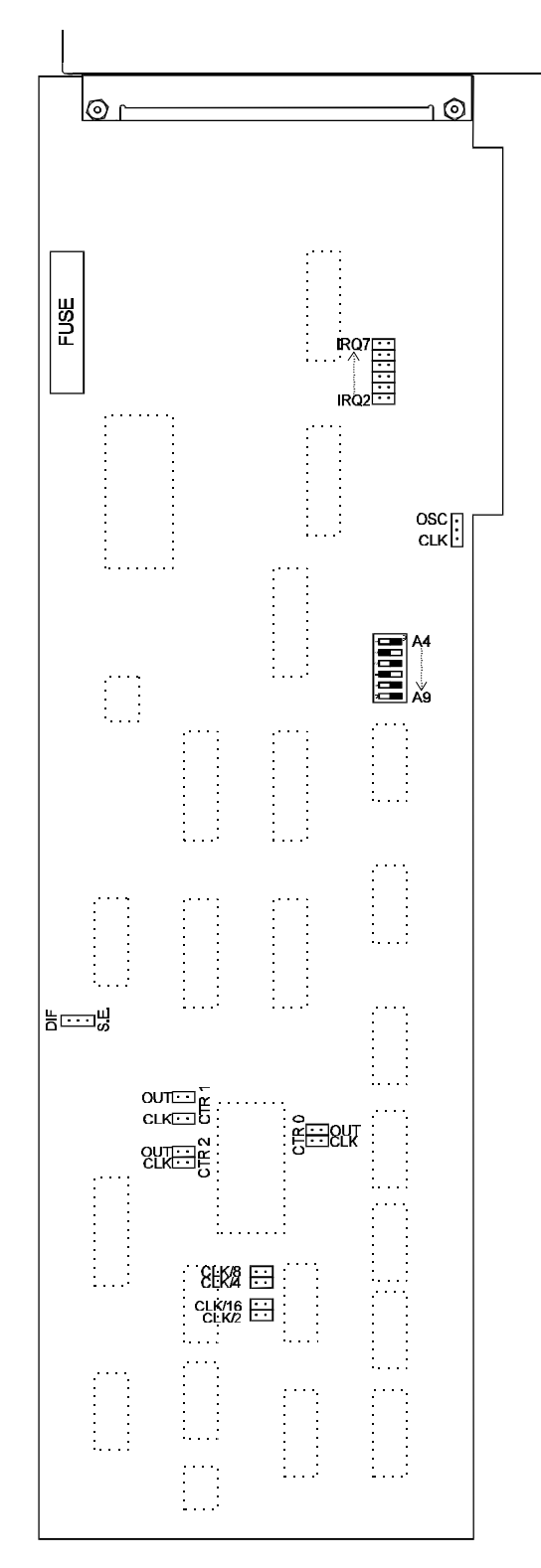

 $3 - 3$ 

This page purposely omitted

### **ADDRESS SELECTION**

The Analog/ Digital I/O Card, AD8-16, occupies sixteen consecutive bytes within I/O address space. The illustrated SETUP program provided with the card includes a routine for setting Base Address. The Base Address can be selected anywhere within the I/O address range 100-3FF hex. If the addresses of two installed functions overlap, you will experience unpredictable computer behavior. The FINDBASE program supplied on by CD by ACCES will assist you in selecting a base address that will avoid this conflict.

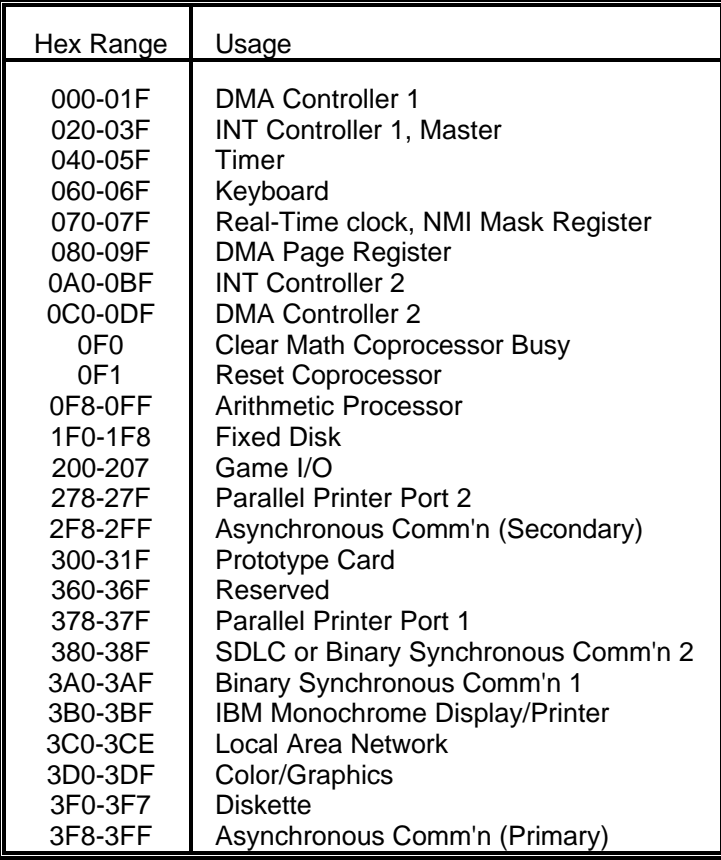

#### **STANDARD ADDRESS ASSIGNMENTS FOR 286/386/486 COMPUTERS**

The following is presented to help you understand the process of setting Base Address. Address setup switches are marked A4, A5, A6, A7, A8, and A9. In order to configure the desired address, assign '1' to all address setup switches turned ON, and assign '0' to all address setup switches turned OFF. These 1's and 0's form a binary representation of the base address. The binary representation is then converted to hexadecimal for programming.

The following example illustrates the above process: In this case, switch selection corresponds to binary 10 1010 xxxx (or hex 2A). The "xxxx" represent address lines A3, A2, A1, and A0 used on the card to select individual registers. (See the PROGRAMMING section of this manual).

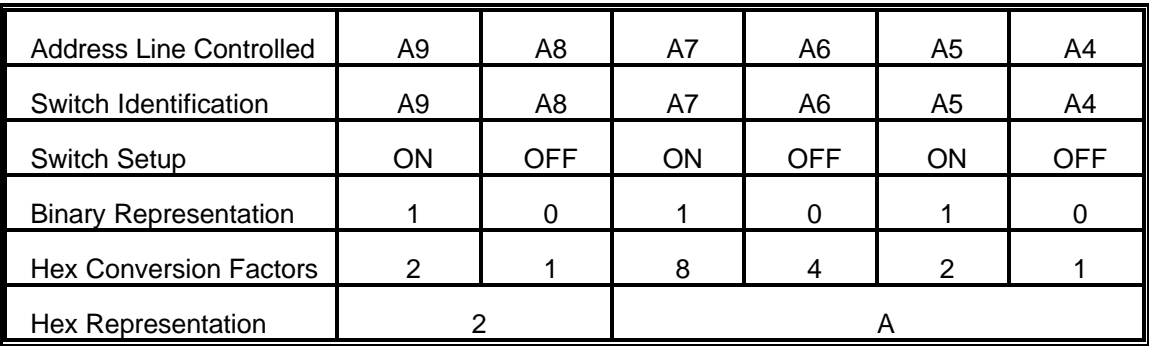

Note: To obtain a hex representation, add hex conversion factors corresponding to "1" in the binary representation row. Remember that:

A(hex)=10(decimal), B(hex)=11(decimal), C(hex)=12(decimal) D(hex)=13(decimal), E(hex)=14(decimal), F(hex)=15(decimal)

## **SOFTWARE**

#### **INTRODUCTION**

The CD supplied by ACCES with the AD8-16 contains several programs. There are a base address locator program called FINDBASE, a Setup program, three Driver programs for MS\_DOS and five Sample programs. The Drivers and the Sample programs are provided in three forms; a C language linkable file, a QuickBASIC and Pascal linkable form. The Sample programs are:

> Sample 1: A/D Conversion on eight differential inputs using polling Sample 2: A/D Conversion on sixteen single-ended in puts using interrupts Sample 3: D/A Conversions Sample 4: Counter control Sample 5: Reading digital inputs

#### **BASE ADDRESS LOCATOR PROGRAM**

A program called FINDBASE is provided to help you locate a large enough space of contiguous I/O addresses to accomodate the card. This program should be run and the base address switches set on the card before proceeding with the Setup program.

#### **SETUP PROGRAM**

The AD8-16 Setup Program, called "SETUP.EXE", provides graphics and menus to assist in setting up and configuring the card. The program is menu driven and includes pictorial presentations. Selection of a menu item results in a presentation on the computer monitor that shows where to install a jumper or how to set up switches. The sections of this program can be performed without the card being installed in the computer.

#### **DRIVER**

At the lowest level, AD8-16 is programmed using input and output instructions. In BASIC these are the  $Y = \text{INP}(X)$  and OUT X, Y functions. (Assembly language as well as most high level languages have equivalent instructions.) Use of these functions usually involves formatting data and dealing with absolute I/O addresses.Although not demanding, this can require many lines of code and necessitates an understanding of the devices, data format, and architecture of the card.

To simplify application program development, device driver program "AD8DRV" is included in the software package provided with your card. This driver may be linked to QuickBASIC, "C", Pascal, or Assembly language. Eight "tasks" in the driver program provide frequently used sequences of instructions. (See "Directories Created on the Hard Disk", Chapter 1-2, for information on Windows drivers provided with this card.)

Routines to perform these operations using BASIC INP and OUT statements would require a substantial amount of tedious development and debug work and would execute rather slowly. CALLing AD8DRV saves significant programming time.

The three driver programs are: a BASIC loadable file called "AD8DRV.BIN", a C language linkable file called "AD8DRVC.OBJ" (The function prototype header is AD8DRVC.h), and a QuickBASIC and Pascal linkable form called "AD8DRV.OBJ".All forms of the driver were created using Turbo Assembler, Version 2.00 by Borland.

#### **DRIVER TASK DESCRIPTIONS**

The BASIC call to the driver has the following form:

CALL AD8DRV({task number}, {parameters}, {status})

If you are new to using CALL statements, the following explanation may help you understand how a CALL transfers execution to the driver. Prior to entering the CALL, a DEF SEG = SG statement sets the segment address at which the CALL subroutine has been previously loaded. The three variables within brackets are known as the CALL parameters. Upon CALL execution, the addresses of the variables (pointers) are passed in the sequence written to BASIC's stack. The driver unloads these pointers from the stack and uses them to locate the variables in BASIC's data space so that data can be exchanged with them.

Several important format requirements must be met:

- a. The CALL parameters are positional. That is, the variables must be specified in the sequence (task number, parameters, status). Their location is derived sequentially from the pointers on the stack.
- b. The driver expects parameters to be integer type variables and will write to and read from the variables on this assumption. The driver will not function properly if non-integer variables are used in the CALL statement.
- c. The driver will not function properly if arithmetic functions (+, -, x, etc) are specified within the parameter list brackets of the CALL statement.
- d. The driver accepts only variables as parameters. Constants may not be used

directly. The values of the variables must be assigned prior to CALLing the driver.

e. Apart from these constraints, you may name the integer variables whatever you wish. Variables should be declared prior to executing the CALL. If this is not done, the simple variables will be declared by default upon execution. Array variables must be dimensioned prior to the CALL for proper operation. Some tasks of the driver require that data be passed in an array. In this case, D%(1) should be specified as the data variable so that the driver can locate the position of the array.

The driver function name is **AD8DRV**. In BASIC, the name of the function must be set to zero before calling it. (See a section to follow titled "Using the Driver".)

The first parameter {task number} is a pointer to the integer variable that contains the task number. It is best to use a variable with an explicit integer type (%); i.e., TASK% or MODE%.

The second parameter {parameters} is a pointer to an integer array. The array must have a minimum size of five items. Example: DIM PARAM%(5). As demonstrated, it is best to use an array name with the explicit integer type (%).

The third parameter {status} is a pointer to an integer variable. The driver will place the return status in this variable. The return status is either a zero or an error code. Again it is best to use a variable name with an explicit integer type (%). Example: STAT%.

The following are examples of BASIC statements to call the AD8-16 driver:

CALL AD8DRV (TASK%, PARAM%(1), STAT%) CALL AD8DRV (MODE%, ARGS%(1), ERR%) CALL AD8DRV (MD%, BASADR%, FLAG%)

The parameter array {parameters} provides the variable part of the driver function. Some tasks require up to four parameters; some require none. Each of the task descriptions to follow will define the required parameter inputs and, also, the possible return errors.

#### **TASK SUMMARY**

- Task 0 Initialize Driver
- Task 1 Read Analog Input
- Task 2 Read Digital Data
- Task 3 Write Analog Output
- Task 4 Write Digital Output
- Task 5 Program Timer/Counter
- Task 6 Read Timer/Counter
- Task 7 Perform Interrupt-Driven Data Acq'n

Error codes and their meanings are as follows:

#### **ERROR CODES**

Code Meaning

- 1 Invalid Task Number
- 2 Invalid Sub-Task Number (viz:TASK7/ Sub-task1 invalid if already processing a scan)
- 3 Invalid Base Address (viz: must be between 100 hex and 3F8 hex)
- 4 Invalid Channel Number (viz:out of range 0 to 7 for differential inputs or 0 to 15 for single-ended
- 5 Invalid Gain (i.e., not a 0 or 1)
- 6 Invalid DAC Number (i.e., not a 0 or a 1)
- 7 Invalid Counter Number (i.e.not in range 0 to2)
- 8 Invalid Counter Mode (i.e., not in range 0 to 5)
- 9 Invalid Parameter
- 10 Invalid IRQ Number (i.e., not in the range 2 to 7)
- 11 INT error
- 12 Invalid Output (i.e., in Tasks 3 and 4, desired output greater than 255)
- 13 Invalid Counts (i.e., in Task 5 and, in Task 7/Sub-Task 1)

#### **DETAILED TASK DESCRIPTIONS**

**TASK 0** initializes the driver and must be executed first. If any other task is called before Task 0, the driver will return an "invalid task" error message. This task:

- a. assigns the base address of the card (as set by DIP switch setting on the card),
- b. halts all the counters,
- c. allows the driver to be configured according to the input voltage mode and range as selected by jumpers on the card,
- d. if interrupts are to be used, defines the interrupt number as selected on the card.

Task Number ..... 0 Param(0)......... Base Address in range 100 hex to 3F8 hex  $Param(1)$ .........  $0 =$  differential,  $1 =$  single-ended Param $(2)$ .........  $0 =$  unipolar,  $1 =$  bipolar Param(3)......... IRQ number in range 2 to 7

**TASK 1** fetches digitized data from a specified input analog channel. A point address may not exceed the value 15 for single-ended inputs or the value 7 for differential inputs. The A/D converter will return integer values in the range -128 to +127 for bipolar mode and 0 to 255 for unipolar mode.

Task Number 1 Param(0) ... Channel number in range 0-15 or 0-7 for single ended or differential inputs respectively. Param(1)  $\ldots$  0 = 255 mV range, 1 = 10 V range Param(2) ... Return A/D data

**TASK 2** reads the digital input. Task 2 requires no parameters and does not provide any error messages. When called, this task returns the eight-bit digital input value in the first parameter.

Task Number 2 Param(0) ... Return digital input value as a byte

**TASK 3** writes digital data to the DAC's.

Task Number 3 Param $(0)$  ...  $0 = DAC$  0  $1 = DAC 1$ Param(1) ... Value to output in range 0 to 255

**TASK 4** writes to the digital output. An eight-bit value is passed in the first parameter. Task 4 does not generate any error messages; any value is valid. If the application sends a value that is greater than eight bits, only the lower eight bits will be written and the upper bits will be ignored.

Task Number 4 Param(0) ... Value to output in range 0 to 255

**TASK 5** programs the counter/timers. The application program must pass the counter

number, the mode the counter should run in, and the 16-bit value for the counter. There are three counter/timers; 0, 1, and 2. Any other number is considered an error. There are six modes; 0 through 5. Any other mode is considered an error. Any 16-bit load count is valid.

The counter/timer is an LSI type 8254. See Appendix A for a description of applications.

Task Number 5 Param(0) ... Counter/timer to write to in the range 0 - 2 Param(1) ... Mode desired in the range 0 - 5 Param(2) ... Count desired in the range 0 - 65535

**TASK 6** returns the 16-bit integer content from one of the counter/timers. There are three counter/timers; 0, 1, and 2. Any other number is considered an error.

Task Number 6 Param(0) ... Counter/timer to read from in the range 0 -2 Param(1) . . . Return counter value

**TASK 7** provides interrupt-driven data acquisition capability. There are two sub-tasks; the first begins the interrupt process and the second polls for completion of the interrupt process by returning the number of conversions left to be completed. Sub-task 1 will return an error code if the driver is still taking data.

Task Number 7 Param  $(0)$  ...  $0 =$  Sub-task 1, 1 = Sub-task 2

**Sub-task 1** begins the interrupt-driven data acquisition process

Param (1) ... Number of points to acquire. Only 0 is an invalid value.

Param (2) ... Channel number to acquire data from

Param (3) ... Gain code to use for data acquisition

Param (4) . . . Offset of buffer for data

**Sub-task 2** polls for completion of the data acquisition process

Param (1) ... Returns the number of con versions left to make. If completed, the number is 0

#### **USING THE DRIVER WITH BASIC**

As mentioned earlier, direct I/O using BASIC INP and OUT statements is tedious to implement even though a lot of the required programming could be handled in sub-routines. Calling the driver avoids these problems and circumvents some of the execution time delays of interpreted or compiled BASIC and, also, permits interrupt-driven operations which BASIC does not directly support.

BASIC must first load the AD8-16 driver before it can be used. The BLOAD statement is used to do this. But, before doing a BLOAD, two things must be done. First, the segment where the driver is to be loaded must be defined. (Caution must be exercised to avoid loading the driver into memory that is being used by another program.) Second, the function name of the driver must be equated to zero.

The following fragment is a typical example of loading and executing the first function call using BASIC. The segment location is set up with the DEF SEG statement. The best thing to do is assign the segment to a high memory location like hex &H5000. The

following code fragment is a typical example of loading and executing the first function call using either IBM BASIC or GWBASIC:

100 DIM PARAM%(4);TASK%;STATUS%  $110 SG = 8H5000$  $220$  DEF SEG = SG 230 BLOAD AD8DRV.BIN, 0  $240$  AD8DRV = 0  $250$  PARAM $(1) = 8$ H300  $260$  STATUS% = 0  $270$  TASK% = 0 280 CALL AD8DRV (TASK%,PARAM%(1),STATUS%)

#### **CALLS IN OTHER LANGUAGES**

The assembly object code files AD8DRVC.OBJ and AD8DRV.OBJ are provided to facilitate driver use with other languages. These drivers are assembled using Borland's Turbo Assembler, Version 2.0 and may be linked to other object modules generated by "C" compilers, etc. The "C" function prototype for entry into the driver is contained in AD8DRVC.h.

The AD8DRVC.OBJ driver may be used by an assembly language routine provided that the routine uses "C" calling conventions. This requires that the parameters be PUSH'ed into the stack in reverse order and that, upon return, your routine must POP six bytes to clear the parameters from the stack. The offset of the three variables are passed.

#### **AD8-16 WINDOWS DRIVER REFERENCE**

The ACCES Windows driver is implemented as a dynamic-link-library(DLL). There is no need to explicitly link this driver to your application, this linkage is performed at run-time by Windows.

There is a single point list in the driver. Thus, your point list can read points in the system in any desired order.

Most functions of this driver work with a point list. The point list is a list of point addresses in the order that you desire to have conversions performed. A point address is a number specifying the channel of the AD8-16. The range of point address with the AD8-16 is from 0 to 15, representing channels 0 to 15.

You may install point addresses into the point list in any order, or with multiple entries for the same point address. For example the order could be 15-12-12-11-9-1-1-0 etc. The order that point addresses are installed in the point list is the order in which you call the driver to install them. Each new entry is appended to the end of the list.

A point list index is used by the driver to keep track of which point address is the next to be converted. After each conversion the index is incremented to the next position in the list. When the index reaches the end of the list, it is automatically reset to the start of the list.

The point list is dynamic. During program operation, if you desire to clear the point list and add a different set of points, this is done quite easily using the functions provided.

The main advantages of a point list are that conversions can be done in any order and the driver takes care of setting the AD8-16 channel.

#### **USING THE DRIVER**

The following are the steps that you should take to use the driver with your application. The driver has been tested with Microsoft Visual BASIC, version 3.0 and Borland C/C++, version 3.1 compilers. The discussion that follows is intended for those compilers, but the principles should apply to any compiler that uses the Pascal calling convention.

**Tell your application about the driver.** The application needs to know the function prototypes of the routines in the driver that you will use.

In C or C++, the function prototype will look like the example below.

extern "C" int PASCAL AD816\_Init(int addr,int muxtype);

The extern "C" portion of the declaration tells the compiler not to use the C++ type of function call. C++ and C function calls are not compatible. A file that defines all function prototypes for the driver, as well as useful constants, is included in the **CPPWIN** directory. You may include this file in your own application. Place the line of code below in the main global module of your program.

#include "AD8DRV.H"

In Borland C/C++, you must also add the file **AD8DRV.LIB** to your project file. See your documentation for creating and managing a project file.

In Visual BASIC, all that is needed is the function prototype which will look like the example below.

Declare Function AD816\_Init Lib "c:\ad816s\vbwin\ad8drv.dll" (ByVal BaseAddr As Integer, ByVal muxtype As Integer) As Integer

(The above function prototype is written on multiple lines in this manual but, in Visual BASIC, the entire function prototype must appear on a single line.) A file is included in the **VBWIN** directory that declares all functions and provides useful constants. Add the file AD8DRV.GBL to your Visual BASIC project file. See your Visual BASIC manuals for information on project files.

You should place a copy of the AD8DRV.DLL file in your working directory. In Visual BASIC, the function prototypes contain a path name so that Windows will know where to find the DLL. The AD8DRV.GBL file function prototypes are configured for the default installation directory structure. If you change the defaults, then you must edit the AD8DRV.GBL file to reflect the location of the DLL. Alternatively, place AD8DRV.DLL in your Windows directory, and do not specify a path (only specify the file name AD8DRV.DLL) in the GBL file.

**Initialize the driver.** Now that the application knows about the driver, you must initialize the driver for operation. This is done with a call to the AD816\_Init function. The driver may not work properly if you make any other driver calls before the AD816\_Init call.

**Setup the configuration for all points in your system.** Each point in the system must be configured using the AD816\_SetPointConfig call. This call allows you to set various options for conversions, such as scaling or voltage range. If you need to set up a sequential series of points with the same configuration, a single call will suffice, using the start and stop parameter to define the range of points. The driver will return an error if you attempt to convert a point before setting it up with a call to AD816 SetPointConfig.

**Install the desired points into the point list.** There is a single point list in the system.

The point list will still allow you to install points in any order you desire.

Use of the point list is optional. Conversions may be made by direct access to any point in the system. Also, if the point list is used, direct access to a given point is still available. Points are added the point list by calls to AD816\_AddPoints. This routine will append the range of points indicated to the end of the existing point list, or if the point list is empty, create a point list.

**Perform conversions**. Several routines are provided to perform A/D conversions. AD816\_GetDirectPoint is used for direct conversions, without the point list, to convert a single designated point address. AD816 GetIndexPoint performs a single conversion on a given point list index. The point list index indicates which point in the list to convert. AD816\_GetNextPoint performs a single conversion on the next point in the point list, then increments the point list index. The next call to AD816\_GetNextPoint will then convert the next point.

AD816\_PollScan converts a series of points from the point list and stores the conversions in an internal buffer. A subsequent call to AD816 PostProcess will process the data for scaling functions and then transfer them to a buffer provided by your program. Post processing is used to increase the system throughput.

AD816\_IRQScan is similar to AD816\_PollScan except that interrupts are generated by the AD8-16 at the end of each conversion, rather than using a polling methodology to determine the end-of-conversion.

**Use of other functions.** Other functions can be called to control the digital bits, DACs and counters in the same manner as calls to the A/D routines.

### **TASK SUMMARY**

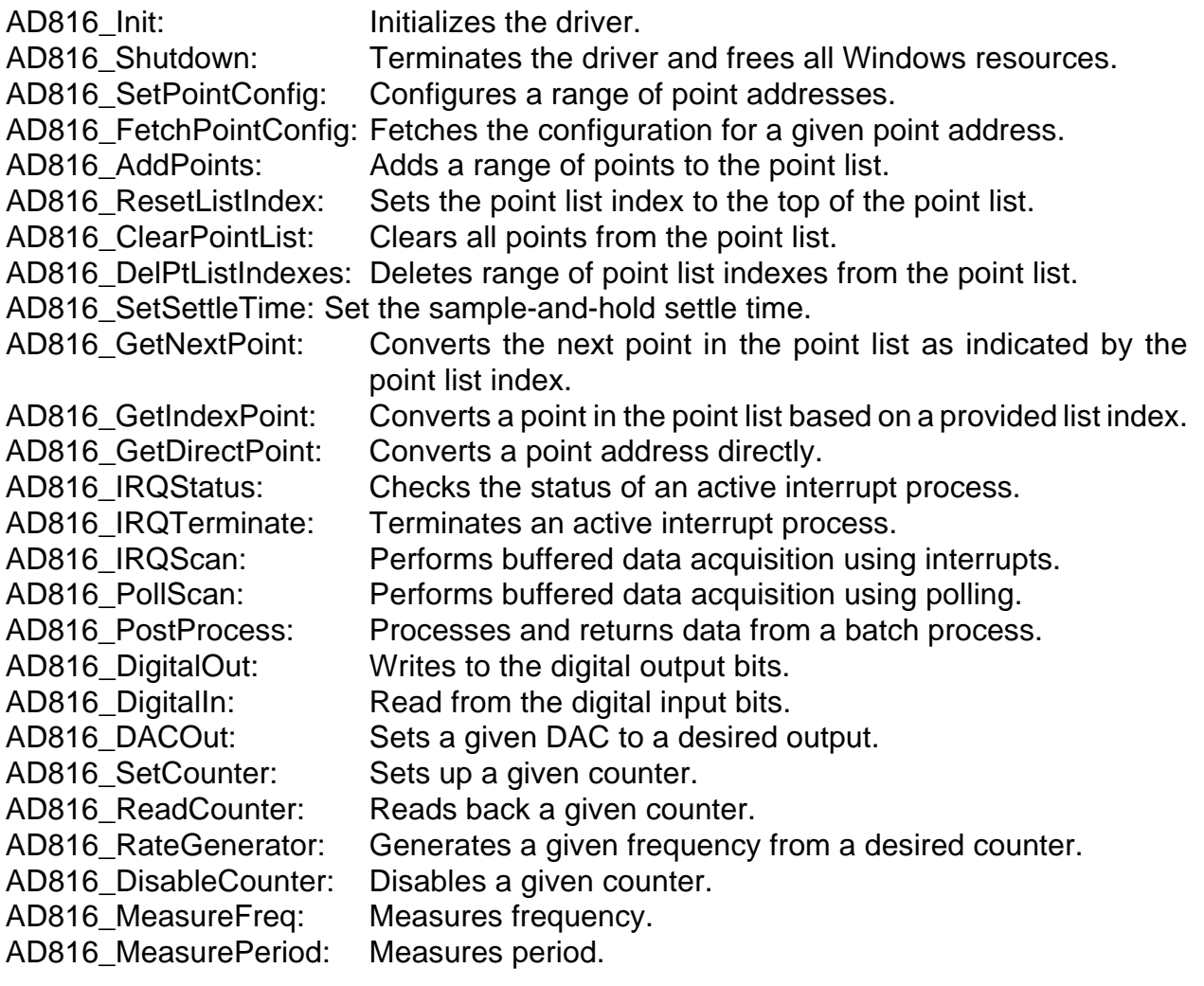

#### **TASK REFERENCE**

#### **AD816\_Init**

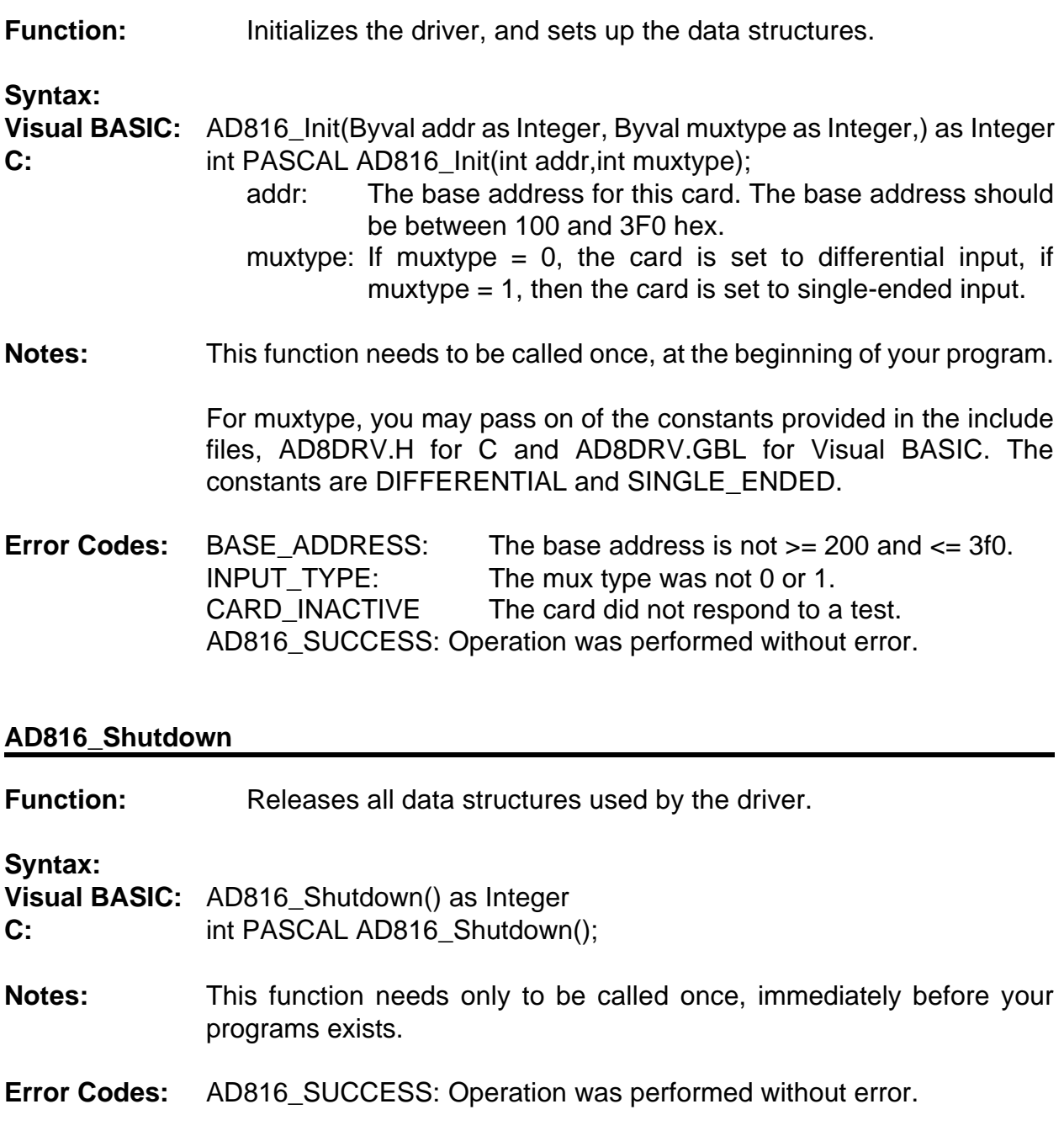

#### **AD816\_SetPointConfig**

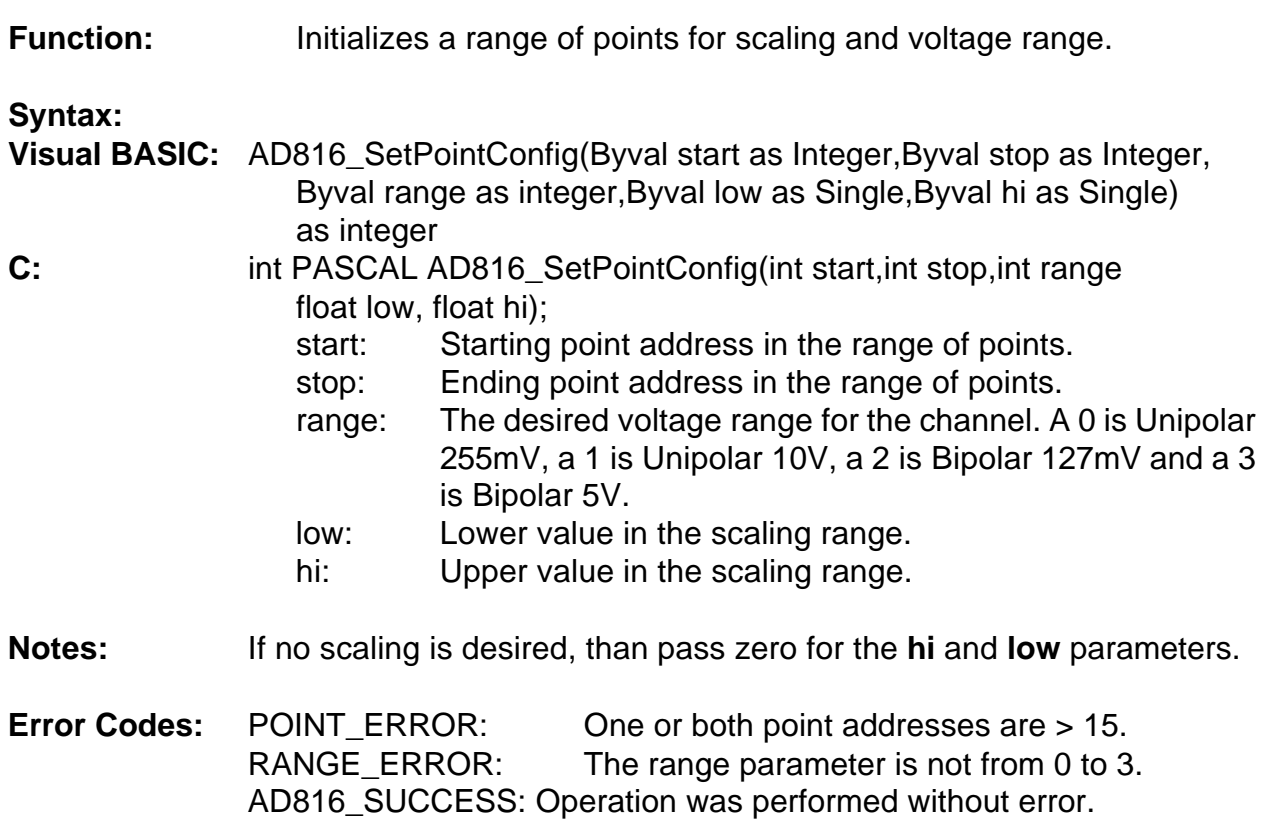

#### **AD816\_FetchPointConfig**

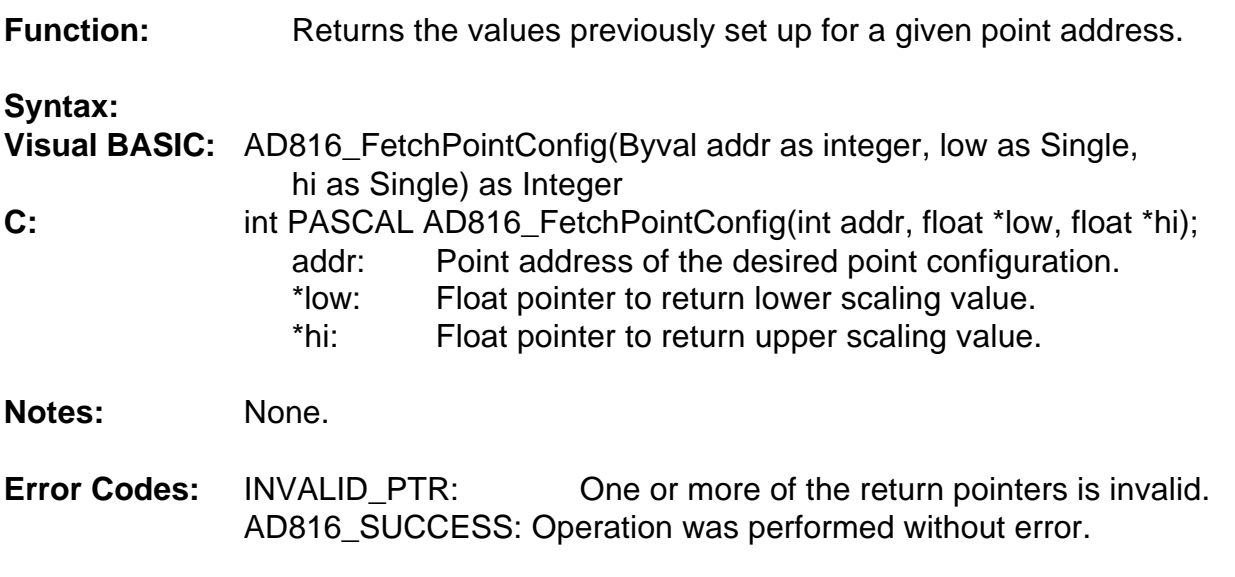

#### **AD816\_AddPoints**

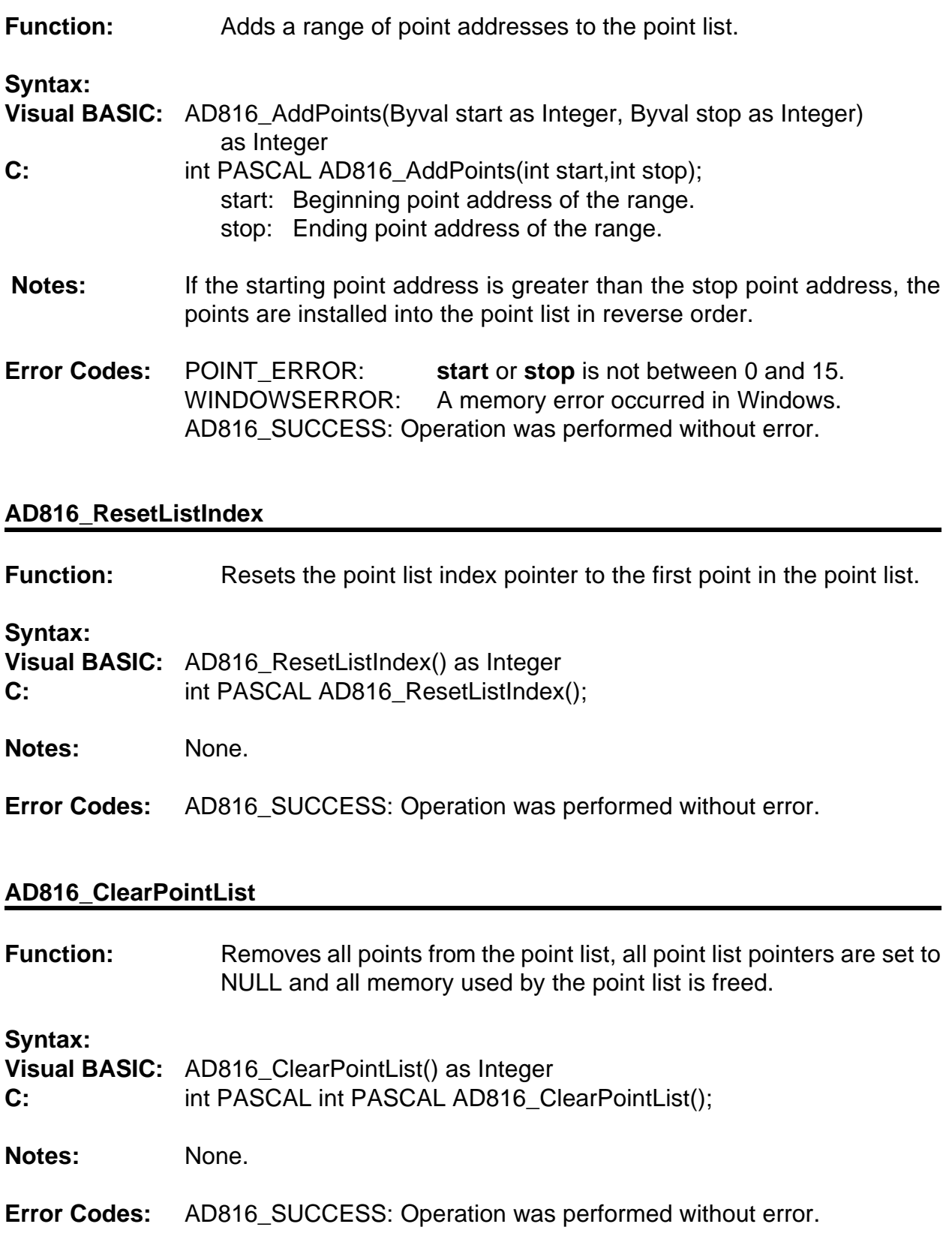

#### **AD816\_DelPtListIndexes**

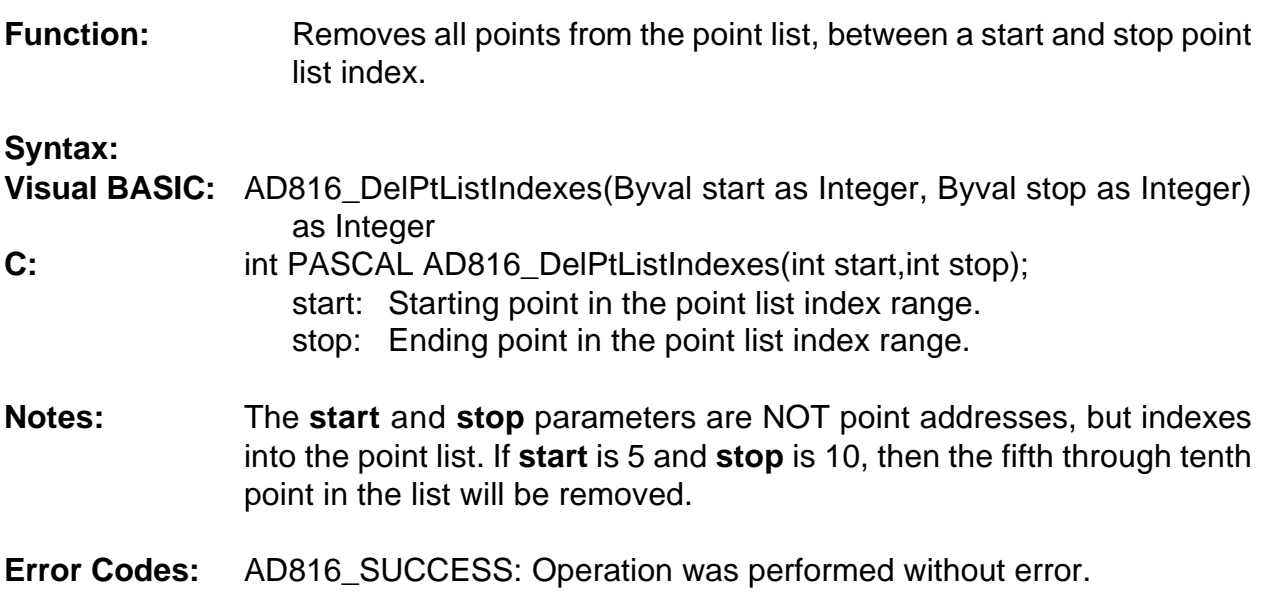

#### **AD816\_SetSettleTime**

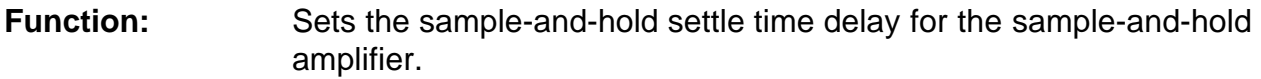

#### **Syntax:**

**Visual BASIC:** AD816\_SetSettleTime(Byval settle as Integer) as Integer **C:** int PASCAL AD816 SetSettleTime(unsigned settle); settle: Number of settle time counts.

**Notes:** Symptoms of a need for this extra settle time are when the values returned by the driver seem to be close, but not as accurate as expected. To determine the amount of extra time needed, start with 300 and vary the number that yields the expected accuracy. The number should be as small as practicable so as not to adversely affect throughput of the system.

**Error Codes:** AD816\_SUCCESS: Operation was performed without error.

#### **AD816\_GetNextPoint**

**Function:** Performs an A/D conversion on the next point in the point list, and

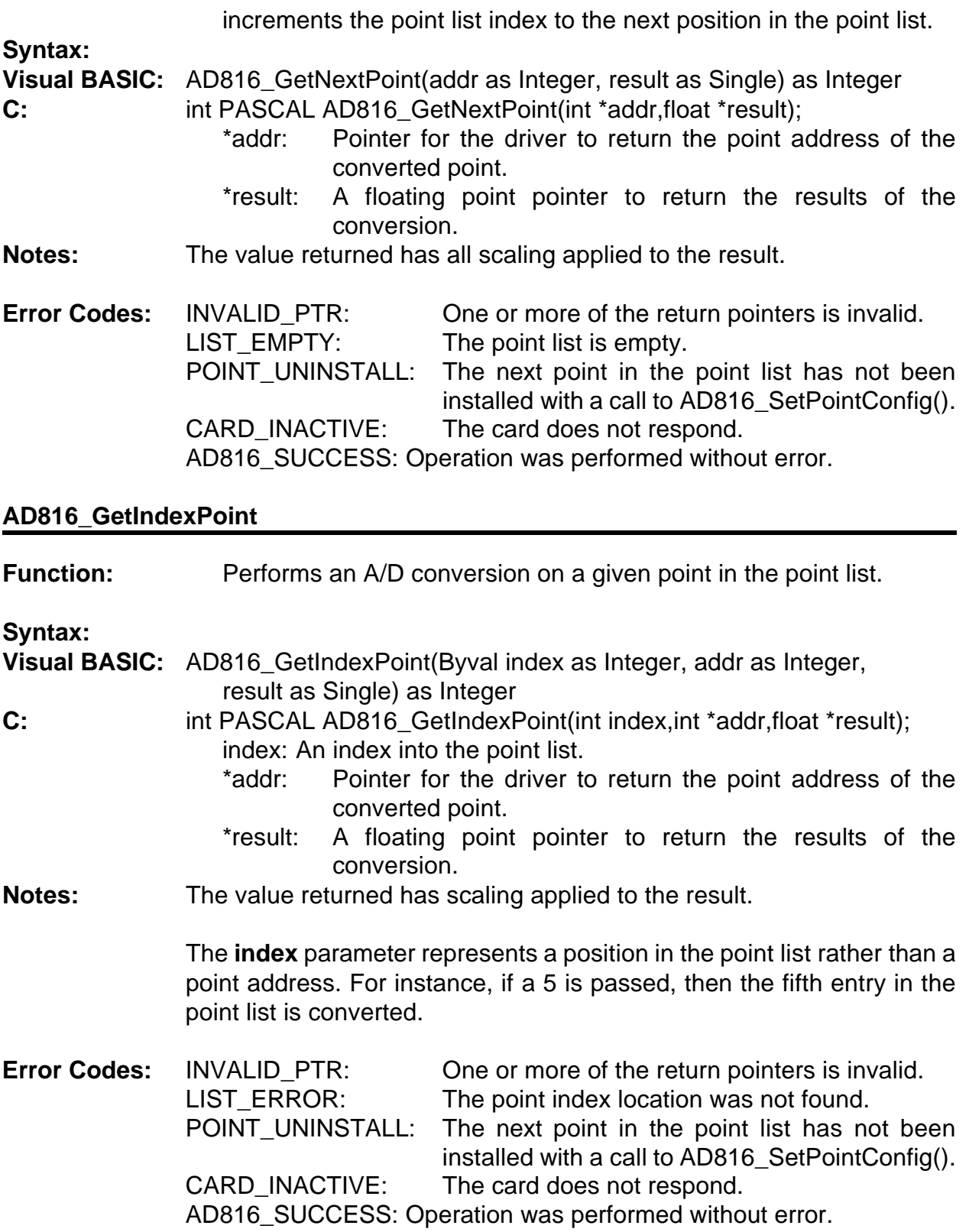

#### **AD816\_GetDirectPoint**

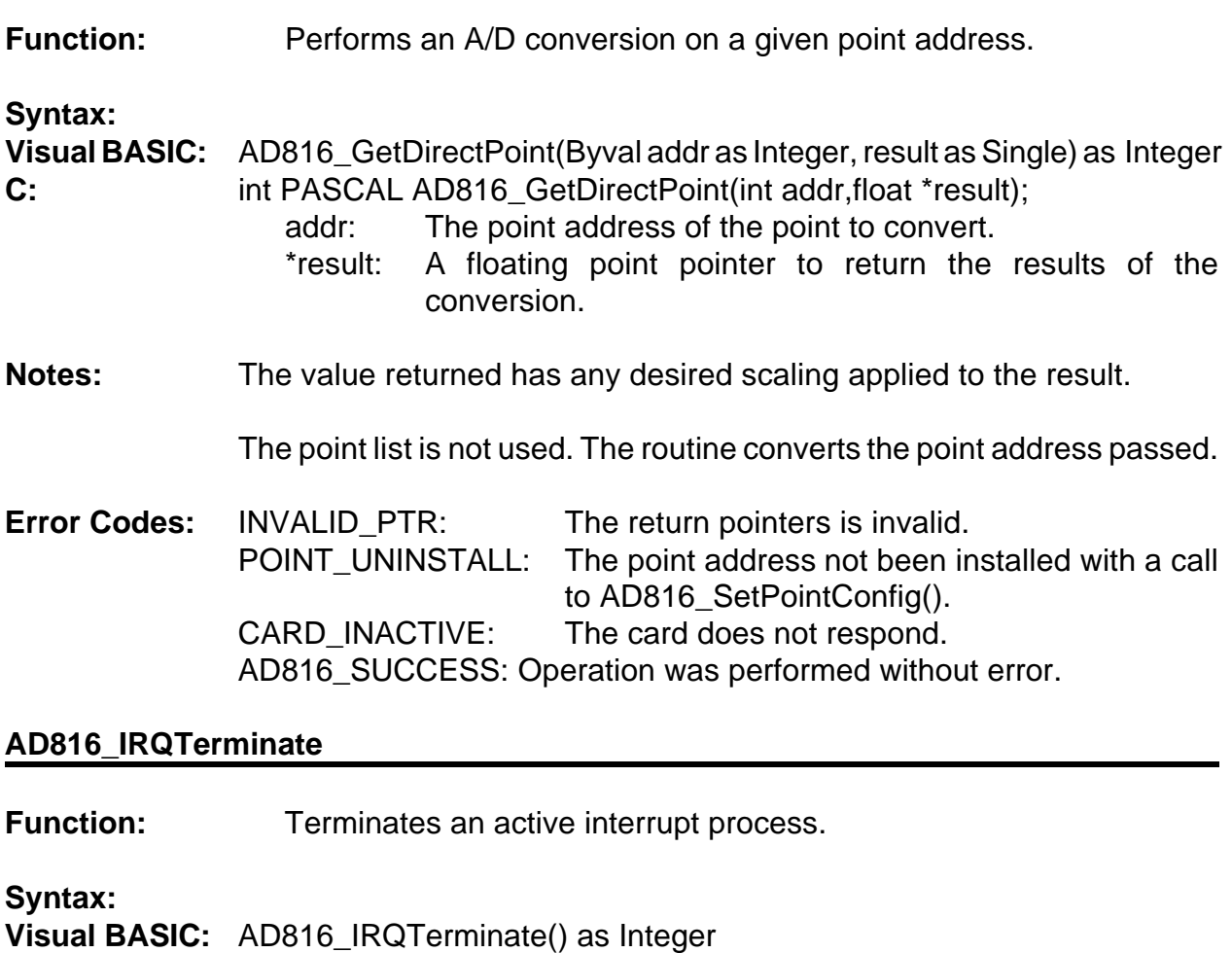

- **C:** int PASCAL AD816\_Terminate();
- **Notes:** The routine should be called when you desire to terminate an interrupt process before it has completed. An instance where you would use this routine would be when you have waited a period of time for the process to terminate, yet the process has not completed. In this case the driver still thinks interrupts are active, yet your program has detected an error condition. Under this circumstance, this routine allows you to reset the interrupt functions within the driver.
- **Error Codes:** IRQ\_UNINSTALL: No interrupt process is active. AD816\_SUCCESS: Operation was performed without error.

#### **AD816\_IRQStatus**

**Function:** Returns the status of a pending interrupt process.

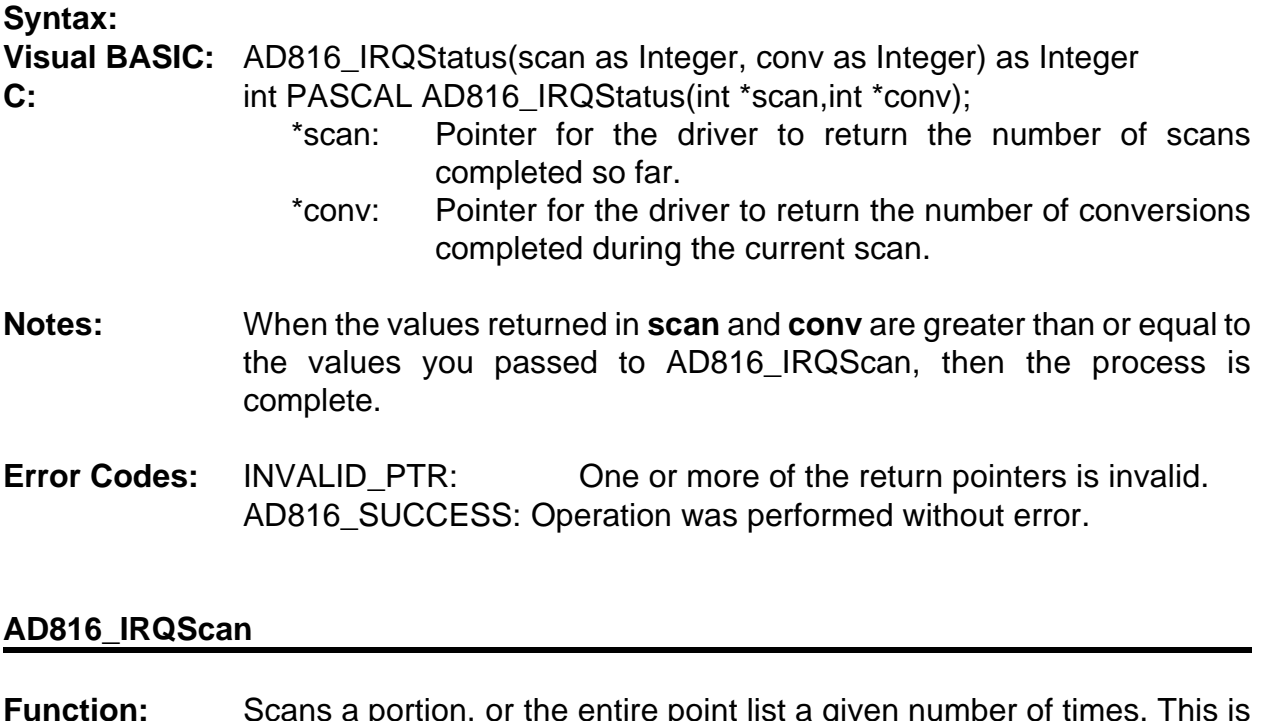

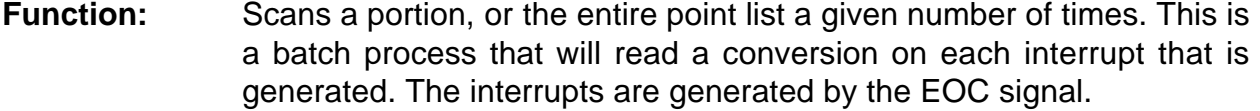

#### **Syntax:**

**Visual BASIC:** AD816\_IRQScan(Byval scans as Integer, Byval convs as Integer,

Byval index as Integer, Byval IRQ as integer, Byval process as integer, Byval hWnd as integer) as Integer

- **C:** int PASCAL AD816\_IRQScan(int scans,int convs,int index,unsigned IRQ, unsigned process, HWND hWnd);
	- scans: The number of conversion scans of the point list to perform.
	- convs: The number of conversions to perform per scan.
	- index: The starting index of the point list.
	- IRQ: The IRQ level to use.
	- process: The source of start conversion, if 0 then software start and 1 is timer start.
	- hWnd: A handle to the calling window.

**Notes:** The total number of conversions taken is equal to the **scans** parameter multiplied by the **convs** parameter.

> After setting up the process, AD816\_IRQScan will exit, before conversions are complete. The process will run as a background task.

> Desired portions of the point list may be converted by setting the **index**

parameter. The **index** parameter is a numerical value that indicates which position in the point list to start each scan. Each succeeding scan will start at this point in the point list. To start at the beginning of the point list use a zero for this parameter.

For the source of start conversions, you may pass one of the provided constants that are located in the include files, AD8DRV.H for C and AD8DRV.GBL for Visual BASIC. The constants are SOFTWARE and TIMER (TTIMER for Visual BASIC).

If you desire to use the counter/timer to start conversions, then before calling the AD816\_IRQScan routine, you should set up the counter/timer 2 by using AD816\_RateGenerator to set the desired conversion frequency. Also, insure that counter 2's OUT jumper is installed on the card.

If a window handle is passed in the **hWnd** parameter, than the driver will post a message to that window upon completion of all conversions. If you do not wish to use this feature, pass a 0 in Visual BASIC or a NULL in C. Alternatively, you may poll from time-to-time to check if all conversions are complete by calling AD816\_IRQStatus.

The data taken are stored in the driver with no scaling performed. After calling this routine, a call to AD816\_PostProcess() will return the data with and desired scaling performed. The call to AD816 PostProcess() should have identical values for **scans**, **convs** and **index** as the call to AD816\_ IRQScan().

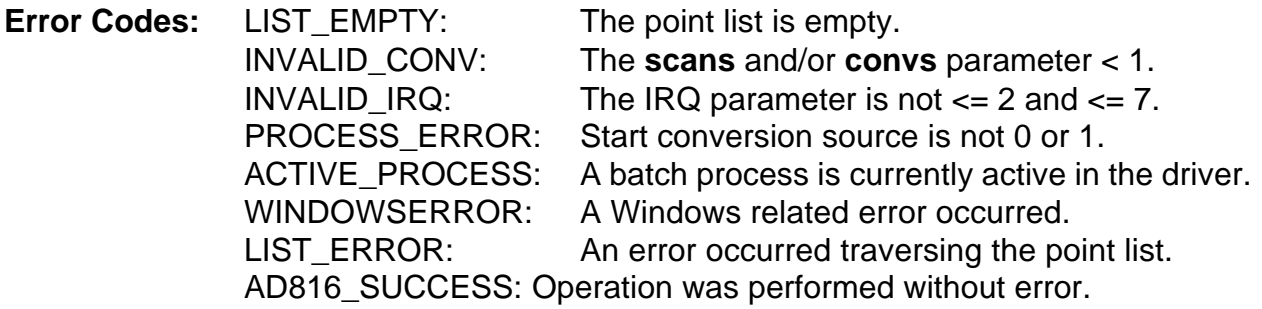

#### **AD816\_PollScan**

**Function:** Scans a portion, or the entire point list a given number of times. This is a batch process that will poll the card until each conversion is complete.

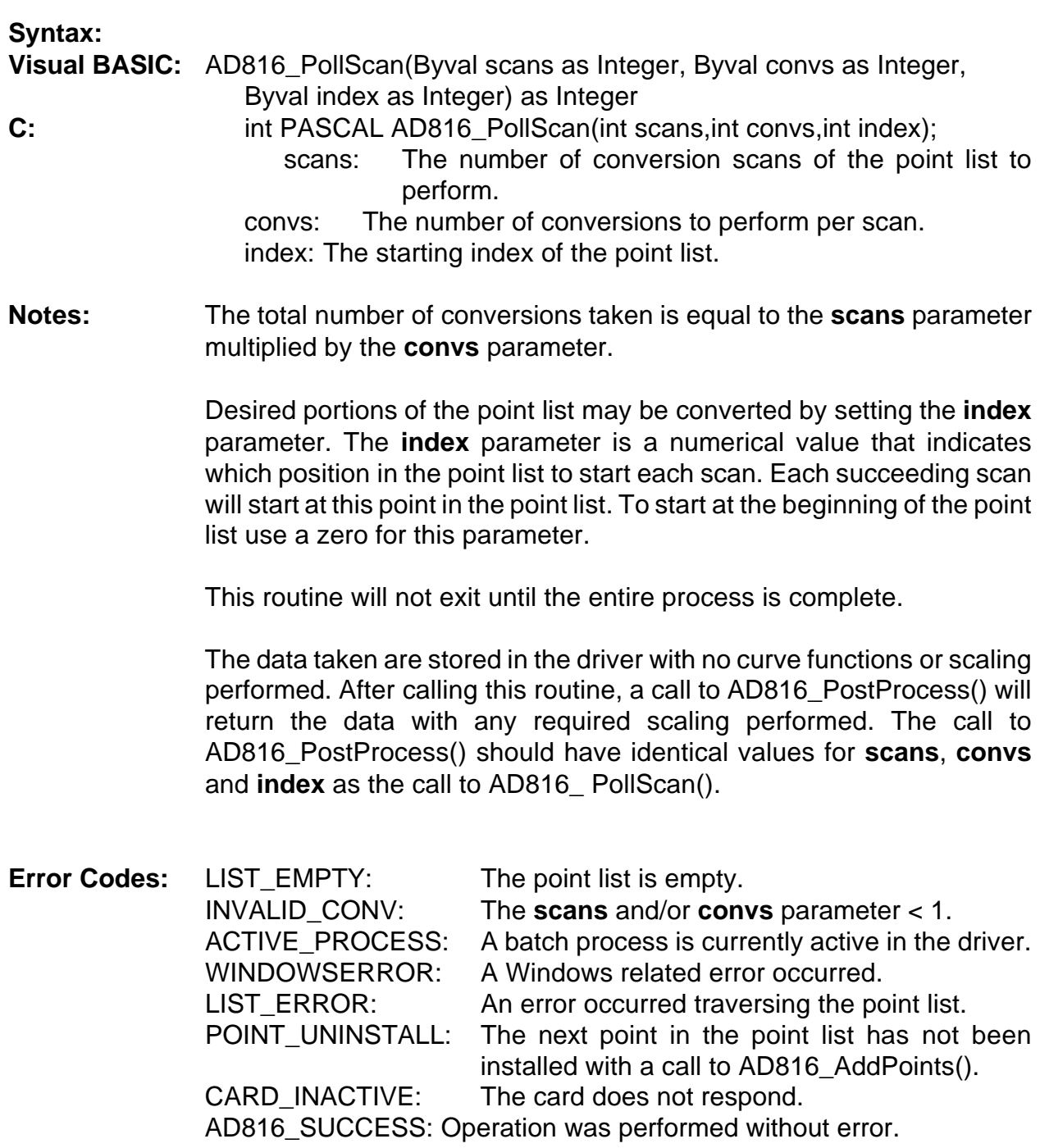

#### **AD816\_PostProcess**

**Function:** Takes conversions stored in the driver's internal buffer, performs any required scaling on the data, and transfers the results to another buffer supplied by the caller.

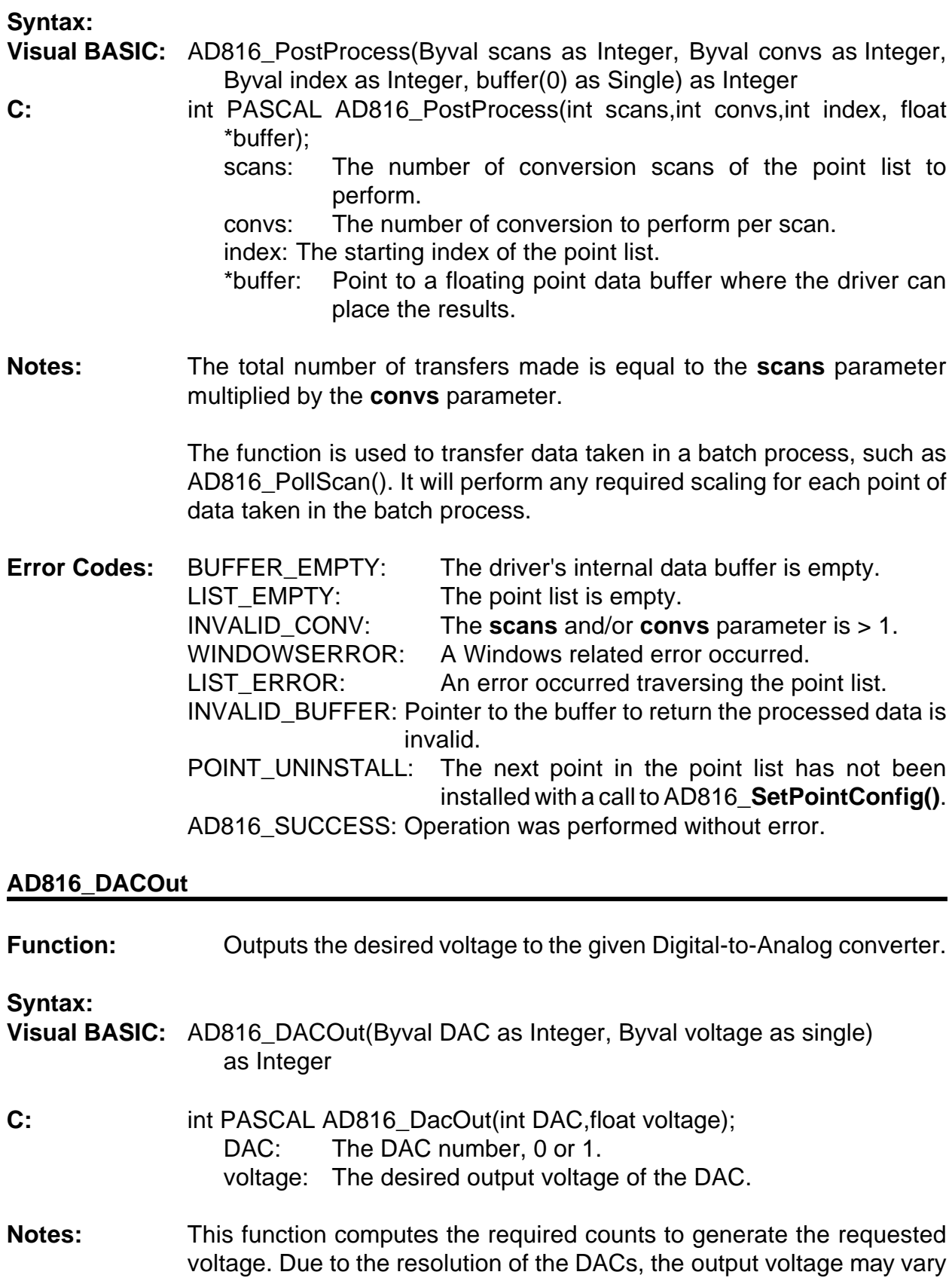

slightly.

**Error Codes:** DAC\_ERROR: DAC number is not 0 or 1. DAC\_RANGE: The voltage requested is not ±10 volts. AD816\_SUCCESS: Operation was performed without error.

#### **AD816\_DigitalOut**

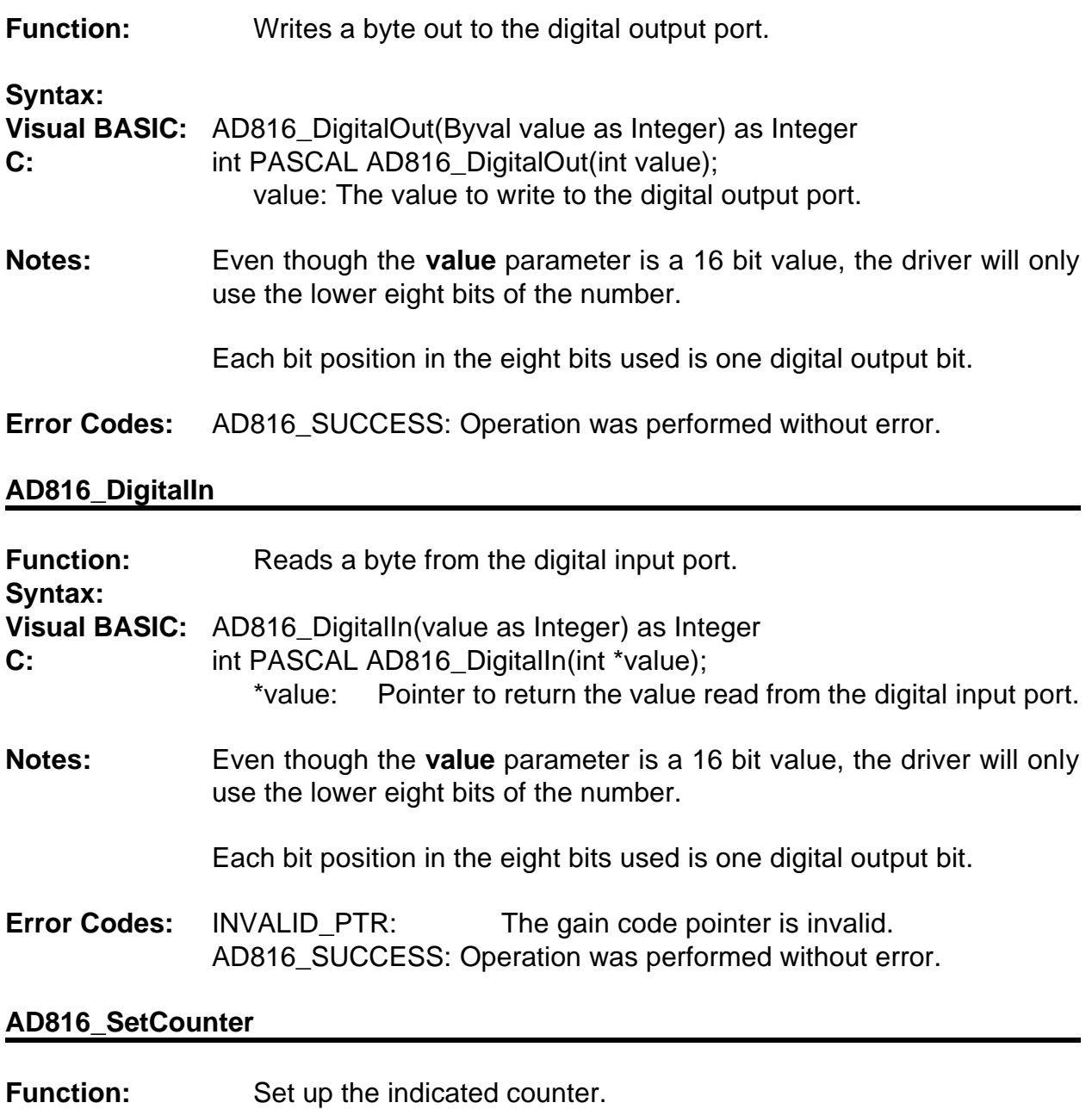

**Syntax:**

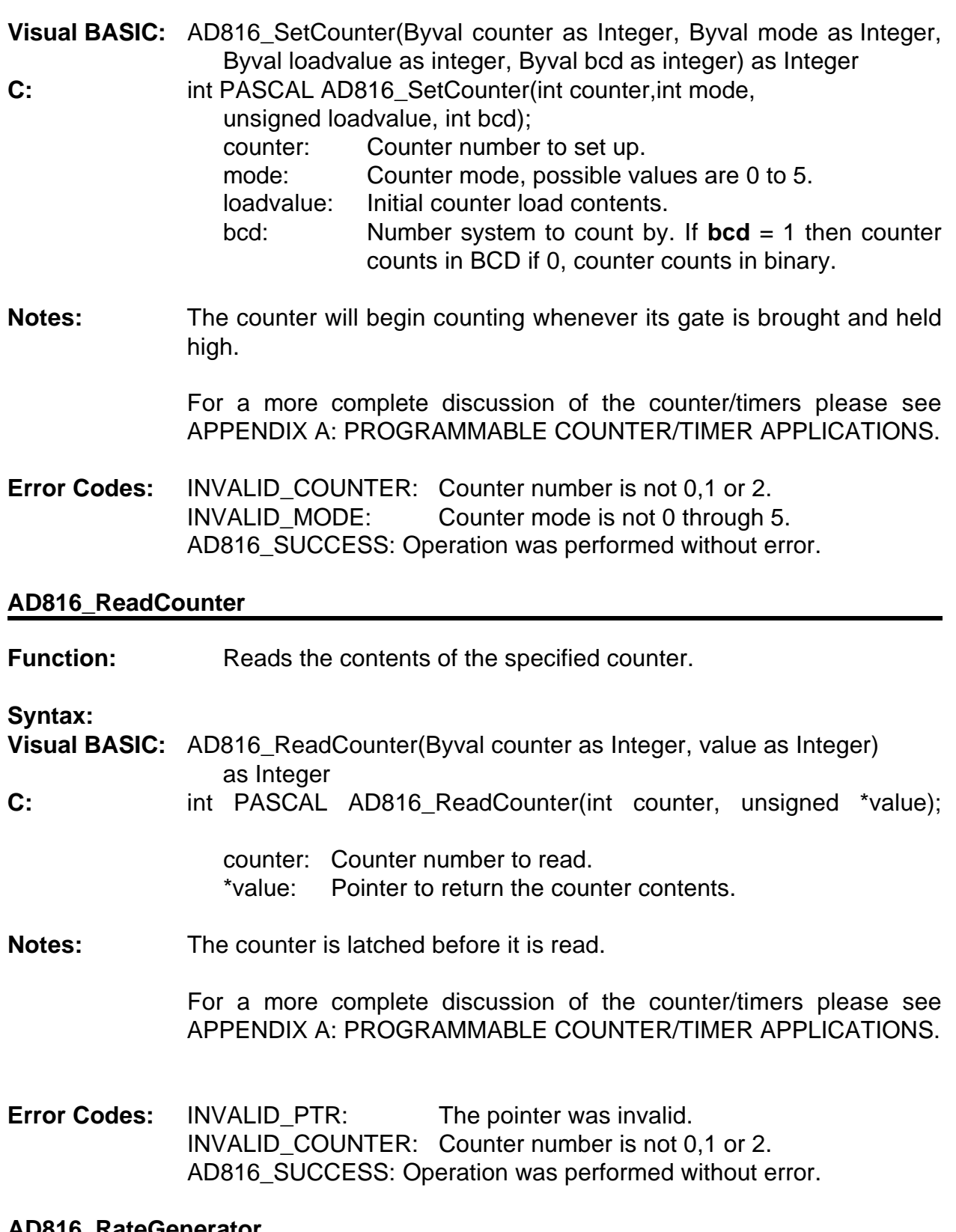

#### **AD816\_RateGenerator**

**Function:** Configures a given counter to generate a desired frequency.

**Syntax:**

**Visual BASIC:** AD816\_RateGenerator(Byval counter as integer, Byval divisor as integer, Byval freq as Single) as Integer

**C:** int PASCAL AD816\_RateGenerator(int counter,int divisor,float freq);

counter: Counter number to use, 0,1, or 2. divisor: Clock divisor jumper position on the card. freq: The desired frequency.

**Notes:** Mode 2 is used for the counters.

Frequency calculations in this function are based on the color oscillator clock. The CLK/OSC jumper should be in the OSC position.

The frequency range is from 20Hz to 2.5MHz.

For a more complete discussion of the counter/timers please see APPENDIX A: PROGRAMMABLE COUNTER/ TIMER APPLICATIONS.

**Error Codes:** FREQ\_ERROR: The desired frequency is out of range. INVALID\_COUNTER: The counter number is not 0, 1 or 2. RANGE ERROR: The divisor is not 2, 4, 8, or 16. AD816\_SUCCESS: Operation was performed without error.

#### **AD816\_DisableCounter**

**Function:** Disables the given counter to a high or low level.

#### **Syntax:**

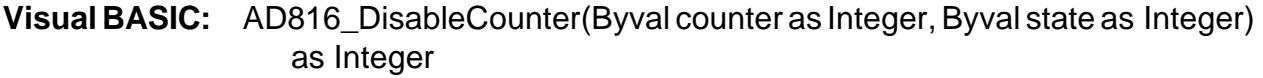

**C:** int PASCAL AD816 DisableCounter(int counter, int state);

counter: Number of the counter to disable.

- state: If **state** = 0 then the output is disabled to a low state. Any other value disables the counter output to a high state.
- **Notes:** For a more complete discussion of the counter/timers please see APPENDIX A: PROGRAMMABLE COUNTER/TIMER APPLICATIONS.
- **Error Codes:** INVALID\_COUNTER: Counter number is not 0, 1 or 2. AD816\_SUCCESS: Operation was performed without error.

#### **AD816\_MeasureFreq**

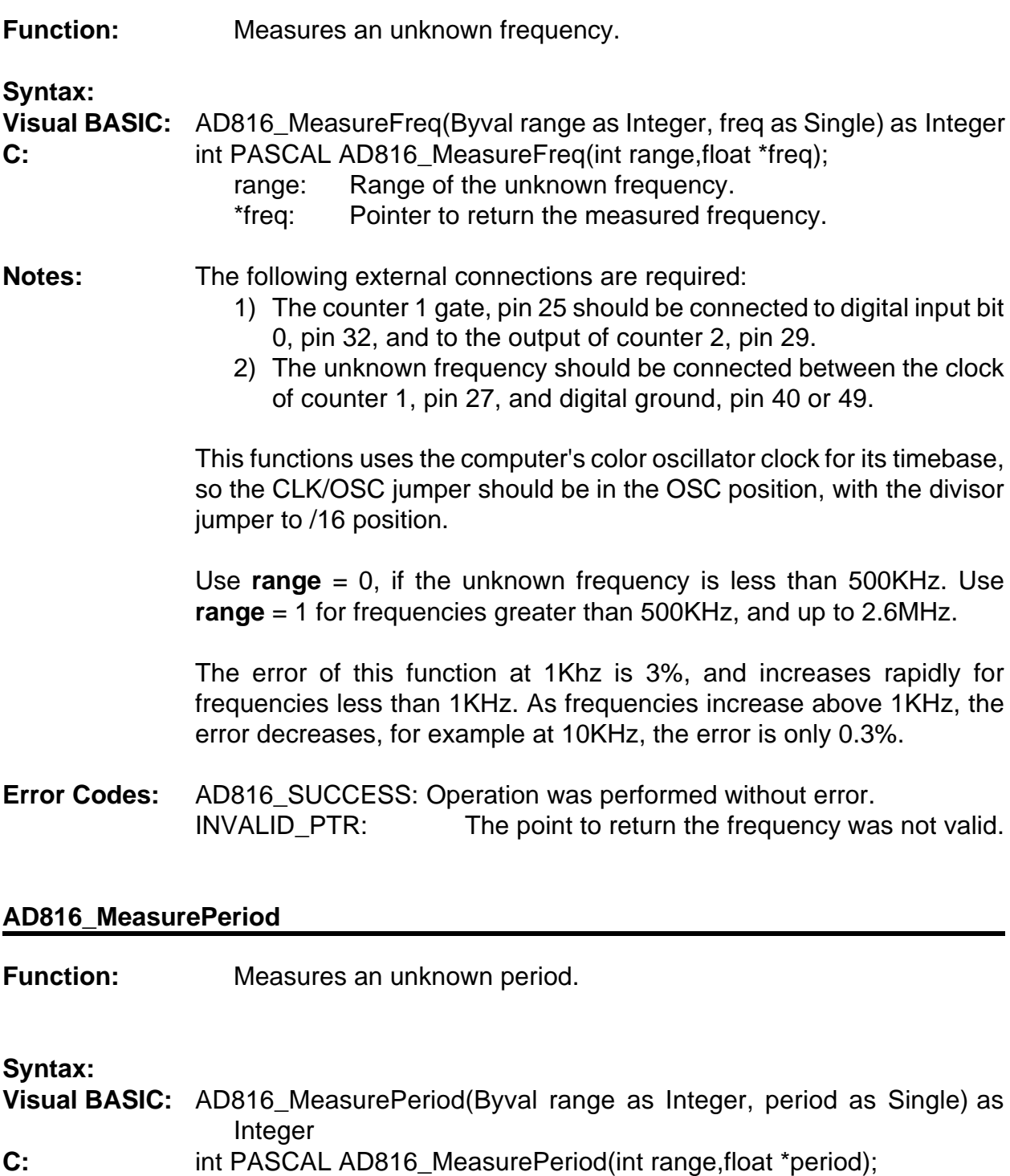

- range: Range of the unknown frequency.
- \*period: Pointer to return the measured frequency.
- **Notes:** See AD816\_MeasureFreq for setup and usage instruction, as this

function is an inverse of AD816\_MeasureFreq().

**Error Codes:** AD816\_SUCCESS: Operation was performed without error. INVALID\_PTR: The point to return the period was not valid.

#### **SUMMARY OF ERROR CODES**

0: AD816 SUCCESS: The function was completed without error. 2: CONFIG\_CODE: A configuration code passed to the initialization routine was not a 0 or 1 3: BASE\_ADDRESS: The base address provided to the driver was not between 100 hex and 3F0 hex. 4: VOLTAGE RANGE: The voltage range code was not 0 for bipolar 5V, 1 for bipolar 10V or 2 for unipolar 10V. 5: CARD\_INACTIVE: The AD12-8 does not respond to commands, probably because the base address passed to the driver is not correct, or it is set incorrectly on the card. 7: POINT ERROR: The point address passed is  $< 0$  or  $> 127$ . 8: POINT INSTALL: A point address passed to the driver for conversion or to be placed into the point list has not been installed. 9: LIST\_EMPTY: A function using the point list was called before any points were added to the list. 10: LIST\_ERROR: A index into the point list has been passed to the driver that does not exist. 11: INVALID CONV: The number of conversions or scans passed to the driver  $are < 1$ . 12: INVALID\_BUFFER: The buffer passed was not large enough to hold all data in the driver's internal buffer. 13: POINT\_UNINSTALL: A point was not set up with AD816\_SetPointConfig(). 14: ACTIVE PROCESS: A request was made to start a batch process when one was already active. 15: BUFFER\_EMPTY: A post processing request was made when the driver's internal data buffer was empty. 16: INVALID PTR: A pointer passed to the driver for returning data was not a valid pointer. 24: INVALID COUNTER: The counter number passed to the driver was not between zero and two.

- 25: FREQ\_ERROR: A requested frequency for the rate generator function was out of range.
- 26: INVALID\_MODE: A counter mode passed to the driver was not 0,1,2,3,4,5.
- 27: TIMEOUT: Card did not respond to a start conversion.
- 28: BATCH\_MODE: The trigger source for interrupt driven data acquisition is invalid.
- 29: IRQ\_UNINSTALL: IRQ process is already uninstalled.
- 30: INVALID\_PROCESS: Start conversion parameter is not 0 or 1.
- 31: INPUT\_TYPE: Mux type was not 0 or 1.
- 32: RANGE\_ERROR: Voltage range is not 0, 1, 2 or 3.
- 33: DAC\_ERROR: Invalid DAC number, not 0 or 1.
- 34: DAC\_RANGE: Desire voltage output for a DAC is not  $-10$  volts.
- 99: WINDOWSERROR: An error occurred generated by Windows, this is probably a memory error that the driver is not capable of dealing with. Try running Windows in standard mode or adding more memory. The driver's memory requirements increase based on the number of points in the point list.

### **PROGRAMMING**

An illustrated setup program plus five sample programs are provided with the AD8-16. These sample programs are identified in Appendix B of this manual and the following discussion will help you to better understand how the AD8-16 is programmed.

Programming of the AD8-16 is done by writing to, or by reading from, the card registers. The following Tables (plus Appendix A which describes the 8253-5 Counter/Timer) provide a guide to software programming of the card.

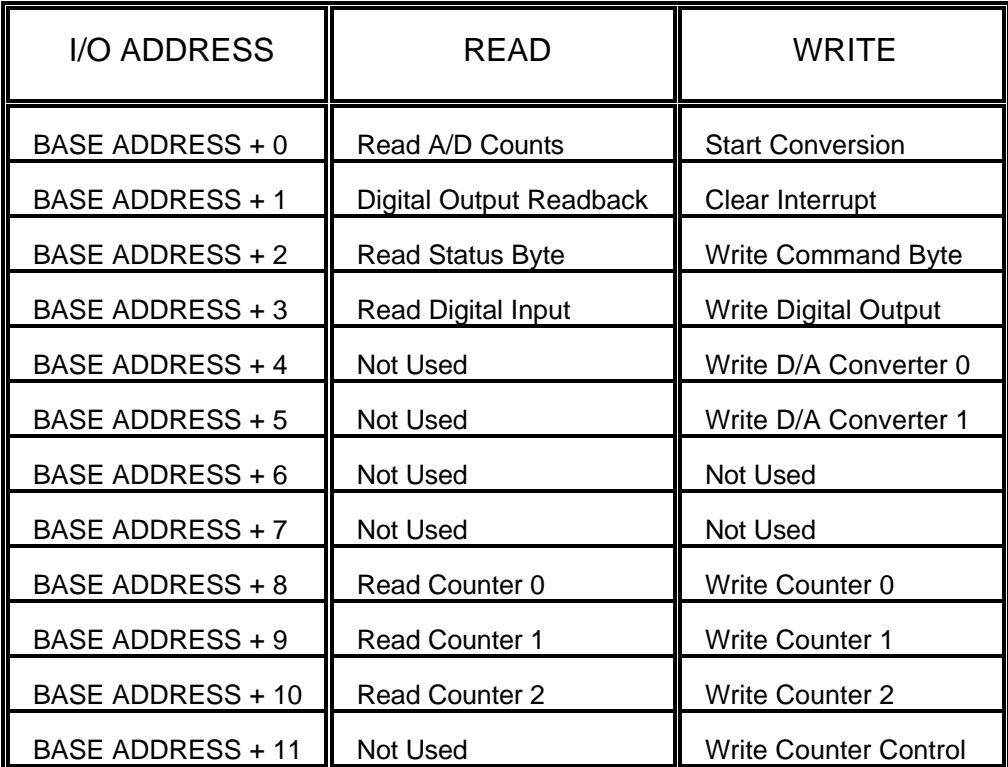

#### **a. Analog to Digital Converter Read (Read Base Address + 0)**

#### **(Bipolar Ranges)**

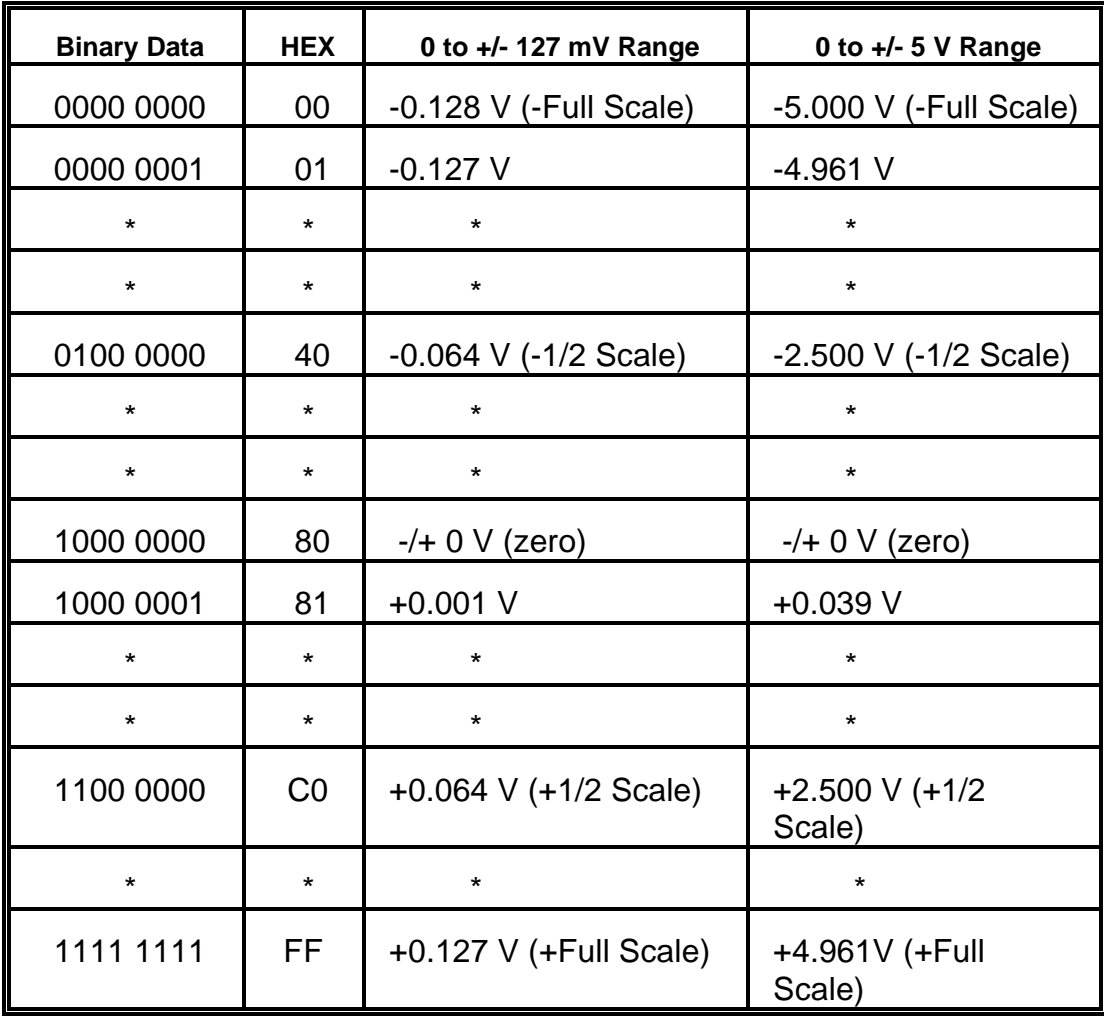

(Ranges Continued on Next Page)

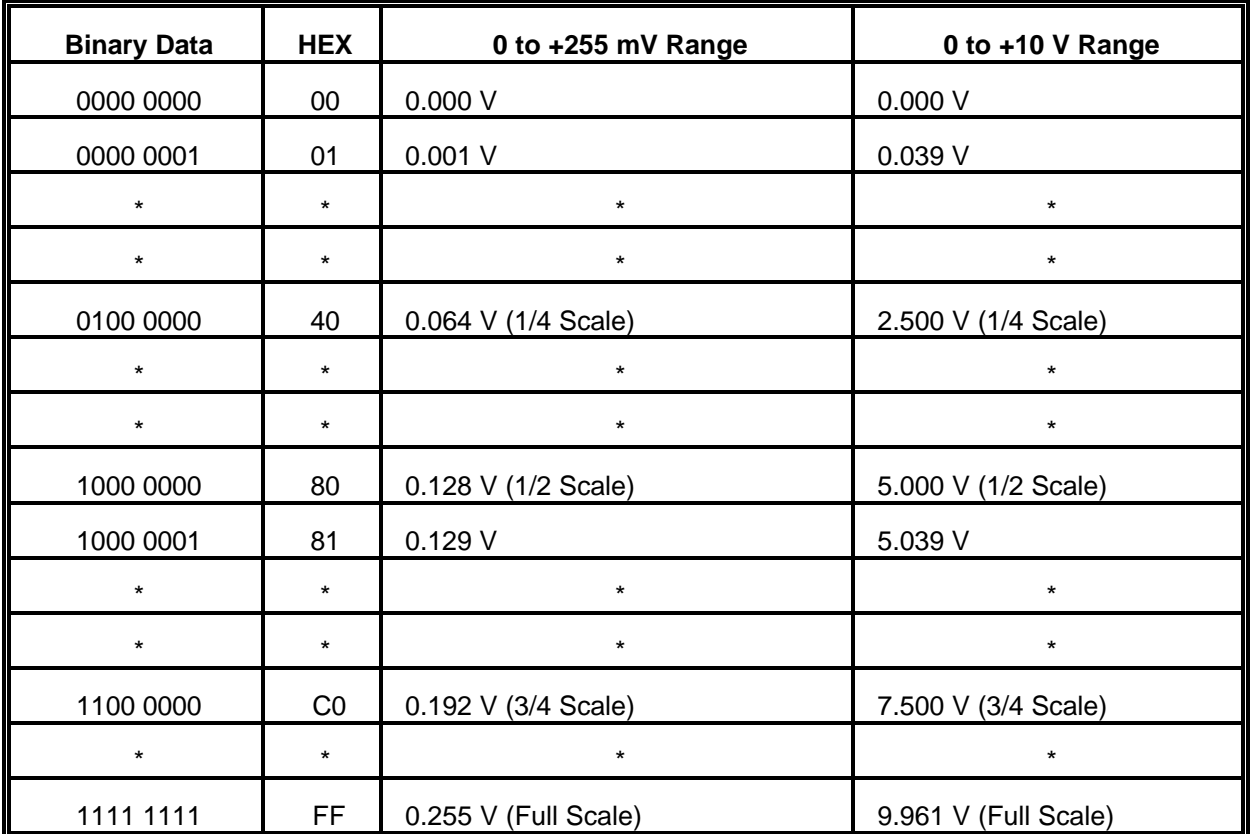

#### **(Unipolar Ranges)**

#### **b. Start Analog to Digital Converter (Write Base Address + 0)**

Writing any data to this address starts the A/D Converter.

#### **c. Digital Output Readback (Read Base Address + 1)**

DO7 through DO0 provide binary status of digital outputs.

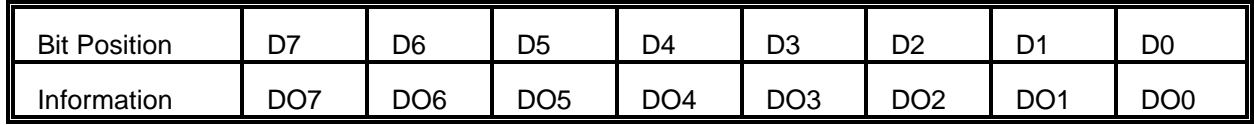

#### **d. Reset Interrupt Request (Write Base Address + 1)**

Writing any data to this address resets the End-of-A/D-Conversion Interrupt.

#### **e. Status Byte Read (Read Base Address + 2)**

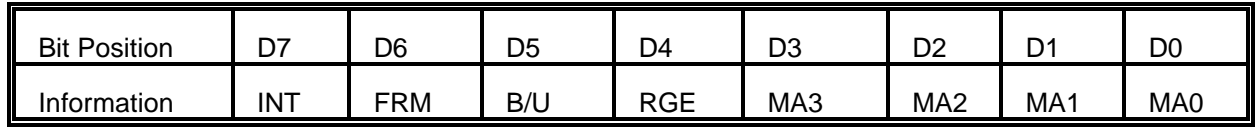

Definition of bits:

- $INT$  Interrupt Status (1 = Interrupt Pending)
- FRM 0= Straight or Offset Binary. 1= Two's Complement Binary.
- B/U 0= Unipolar Analog Input Range. 1= Bipolar Analog Input Range.
- RGE 0= Low Analog Input Range (0 to 255mV or -128 to +127mV). 1= High Analog Input Range (0 to 10V or -5 to +5V).
- MA3, MA2, MA1, MA0 Analog Input Channel Address.
- Note: MA0 must always be 0 when Differential Operation is selected by jumper installed in SE-DIF location.

#### **f. Command Byte Write (Write Base Address + 2)**

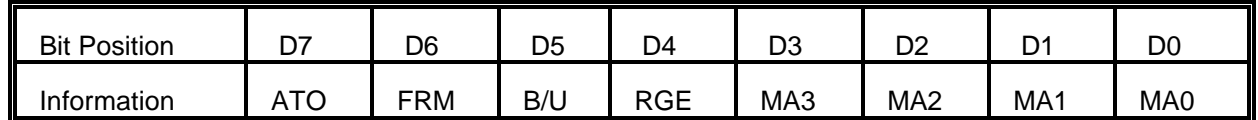

Definition of bits:

- ATO 0= No Automatic A/D Conversion Start. 1= Automatic A/D Start
- FRM 0= Straight or Offset Binary. 1= Two's Complement Binary
- B/U 0= Unipolar Analog Input Range. 1= Bipolar Analog Input Range
- RGE 0= Low Analog Input Range (0 to 255mV or -128 to +127mV).
	- 1= High Analog Input Range (0 to 10V or -5 to +5V).
- MA3, MA2, MA1, MA0 Analog Input Channel Address.
- Note: MA0 must always be 0 when Differential Operation is selected by jumper installed in SE-DIF location.

#### **g. Digital Input Read (Read Base Address + 3)**

DI7 through DI0 provide binary status of digital inputs.

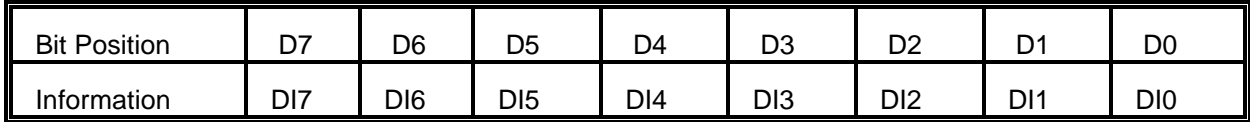

#### **h. Digital Output Write (Write Base Address + 3)**

DO7 through DO0 set the digital outputs High or Low.

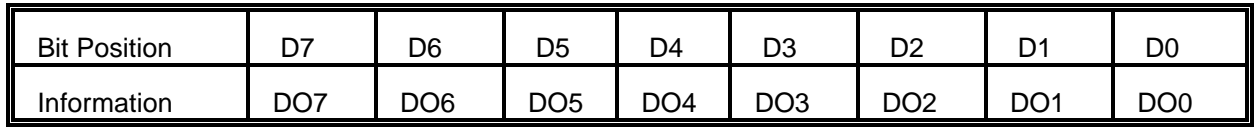

#### **i. Digital to Analog Converter 0 Write (Write Base Address + 4)**

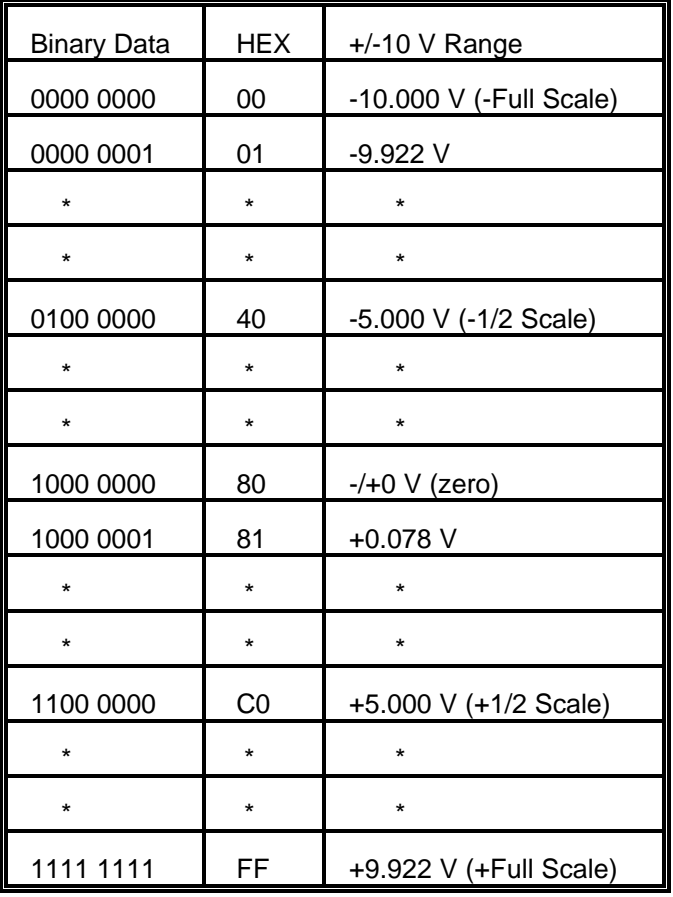

**j. Digital to Analog Converter 1 Write (Write Base Address + 5)**

See Table in previous paragraph

- **k. Counter/Timer 0 Read (Read Base Address + 8)**
- **l. Counter/Timer 0 Write (Write Base Address + 8)**
- **m. Counter/Timer 1 Read (Read Base Address + 9)**
- **n. Counter/Timer 1 Write (Write Base Address + 9)**
- **o. Counter/Timer 2 Read (Read Base Address + A)**
- **p. Counter/Timer 2 Write (Write Base Address + A)**
- **q. Counter/Timer No Operation (Read Base Address + B)**
- **r. Counter/Timer Mode Control Write (Write Base Address + B)**

*NOTE: For items k through r above, Counter/Timer operation details are described in Appendix A.*

### **CONNECTOR PIN ASSIGNMENTS**

A 50-pin ribbon cable header is used for I/O. For mating connector use an AMP 1-746285-0, or equivalent. Connector pin assignments are :

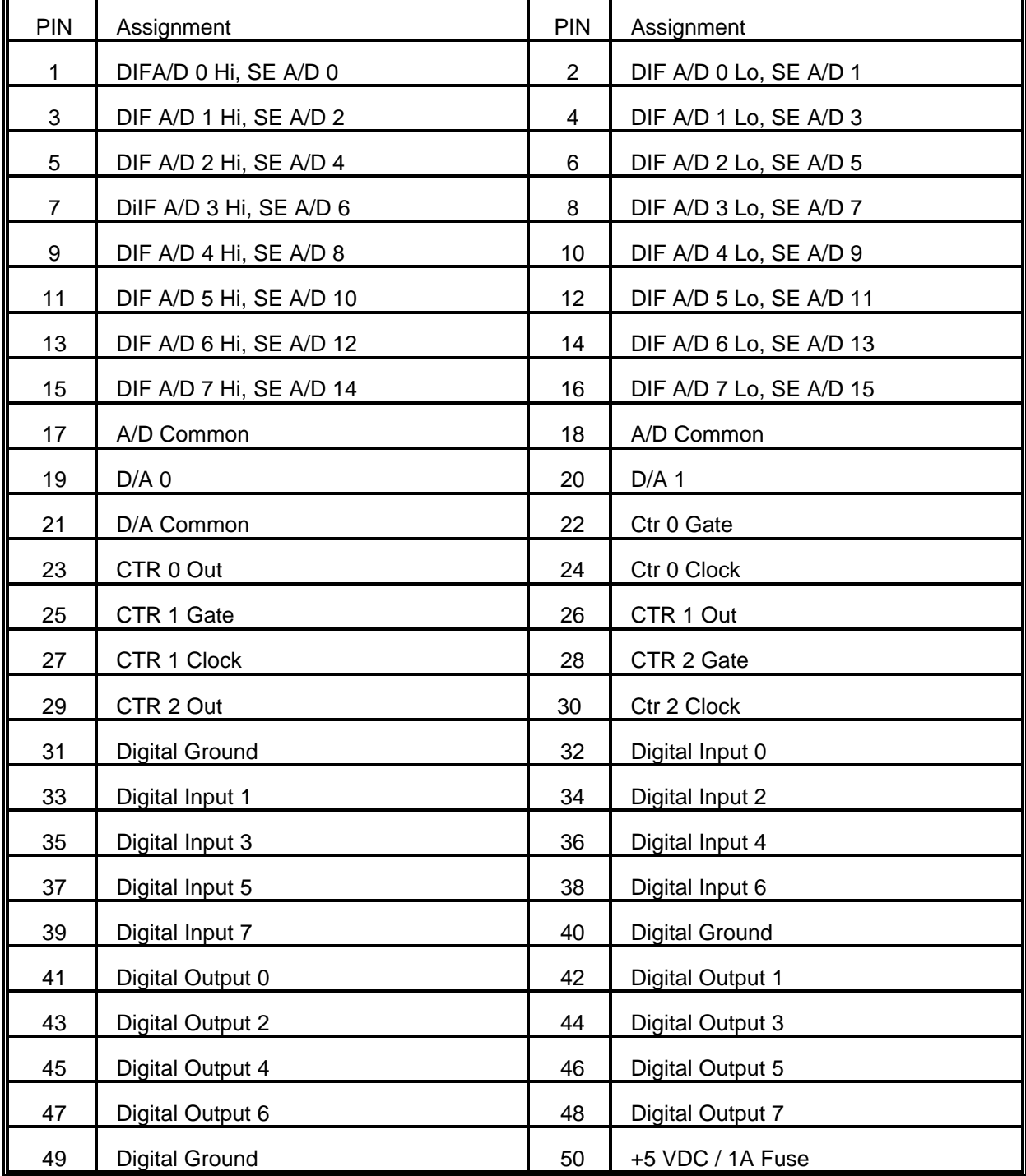

This page purposely omitted

### **SPECIFICATIONS**

#### **Analog Inputs**

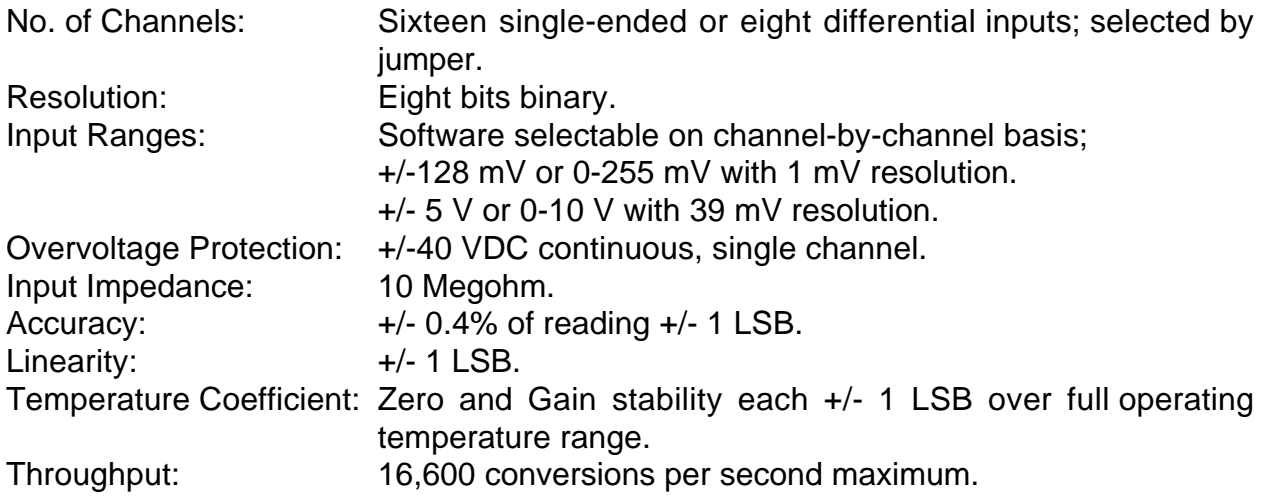

#### **Analog Outputs**

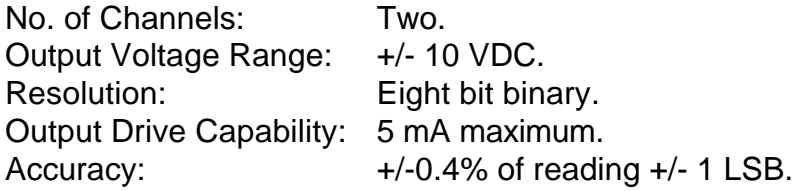

#### **Digital Inputs**

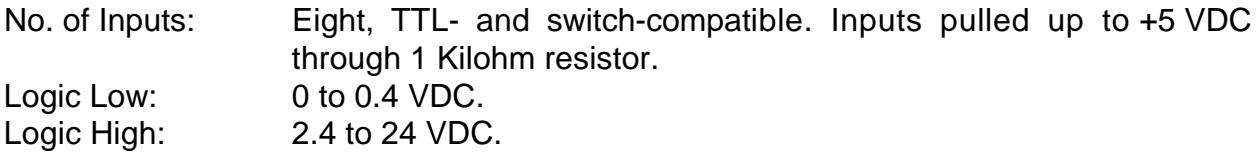

#### **Digital Outputs**

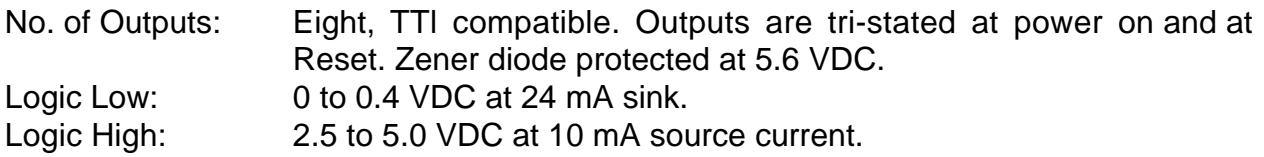

#### **Counter/Timer**

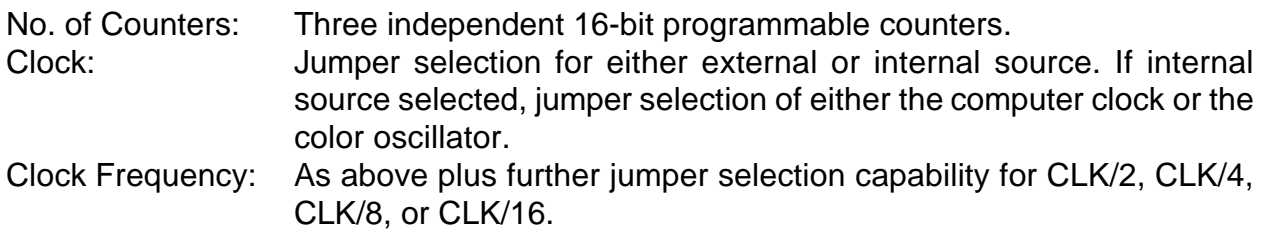

#### **Interrupts**

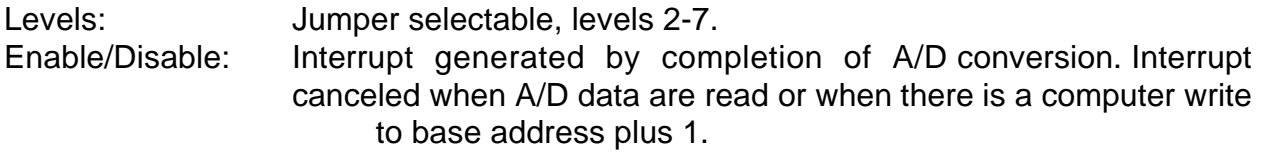

#### **Power Required**

+5 VDC at 0.5 A. +12 VDC at 20 mA. -12 VDC at 20 mA.

#### **Environmental**

Operating Temperature Range: 0 to 60 degr. C.<br>Storage Temperature Range: -40 to +100 degr. C. Storage Temperature Range:<br>Humidity: -5% to 90% RH, non-condensing. Size: 13.4" long (340 mm). Plugs into long slot of PC/XT/AT and compatible computers

### **WARRANTY**

Prior to shipment, ACCES equipment is thoroughly inspected and tested to applicable specifications. However, should equipment failure occur, ACCES assures its customers that prompt service and support will be available. All equipment originally manufactured by ACCES which is found to be defective will be repaired or replaced subject to the following considerations.

#### **TERMS AND CONDITIONS**

If a unit is suspected of failure, contact ACCES' Customer Service department. Be prepared to give the unit model number, serial number, and a description of the failure symptom(s). We may suggest some simple tests to confirm the failure. We will assign a Return Material Authorization (RMA) number which must appear on the outer label of the return package.All units/components should be properly packed for handling and returned with freight prepaid to the ACCES designated Service Center, and will be returned to the customer's/user's site freight prepaid and invoiced.

#### **COVERAGE**

First Three Years: Returned unit/part will be repaired and/or replaced at ACCES option with no charge for labor or parts not excluded by warranty. Warranty commences with equipment shipment.

Following Years: Throughout your equipment's lifetime, ACCES stands ready to provide on-site or in-plant service at reasonable rates similar to those of other manufacturers in the industry.

#### **EQUIPMENT NOT MANUFACTURED BY ACCES**

Equipment provided but not manufactured by ACCES is warranted and will be repaired according to the terms and conditions of the respective equipment manufacturer's warranty.

#### **GENERAL**

Under this Warranty, liability of ACCES is limited to replacing, repairing or issuing credit (at ACCES discretion) for any products which are proved to be defective during the warranty period. In no case is ACCES liable for consequential or special damage arising from use or misuse of our product. The customer is responsible for all charges caused by modifications or additions to ACCES equipment not approved in writing by ACCES or, if in ACCES opinion the equipment has been subjected to abnormal use. "Abnormal use" for purposes of this warranty is defined as any use to which the equipment is exposed other than that use specified or intended as evidenced by purchase or sales representation. Other than the above, no other warranty, expressed or implied, shall apply to any and all such equipment furnished or sold by ACCES.

This page purposely omitted

### **APPENDIX A PROGRAMMABLE COUNTER/TIMER APPLICATIONS**

The AD8-16 contains a type 8254 programmable counter/timer which allows you to implement such functions as a Real-Time Clock, Event Counter, Digital One-Shot, Programmable Rate Generator, Square-Wave Generator, Binary Rate Multiplier, Complex Wave Generator, and a Motor Controller. The 8254 is a flexible and powerful device that consists of three independent, 16-bit, presettable, down counters. Each counter can be programmed to any count between 0 and 65535 in binary format.

#### **OPERATION MODES**

The 8254 modes of operation are described in the following paragraphs to familiarize you with the versatility and power of this device. The following definitions apply for use in describing operation of the 8254 :

Clock: A positive pulse into the counter's clock input. Trigger: A rising edge input to the counter's gate input. Counter Loading: Programming of a binary count into the counter.

#### **Mode 0: Pulse on Terminal Count**

After the counter is loaded, the output is set low and will remain low until the counter decrements to zero. The output then goes high and remains high until a new count is loaded into the counter. A trigger enables the counter to start decrementing. This mode is commonly used for event counting.

#### **Mode 1: Retriggerable One-Shot**

The output goes low on the clock pulse following a trigger to begin the one-shot pulse and goes high when the counter reaches zero. Additional triggers result in reloading the count and starting the cycle over. If a trigger occurs before the counter decrements to zero, a new count is loaded. Thus, this forms a re-triggerable one-shot. In mode 1, a low output pulse is provided with a period equal to the counter count-down time.

#### **Mode 2: Rate Generator**

This mode provides a divide-by-N capability where N is the count loaded into the counter. When triggered, the counter output goes low for one clock period after N counts, reloads the initial count, and the cycle starts over. This mode is periodic, the same sequence is repeated indefinitely until the gate input is brought low.

#### **Mode 3: Square Wave Generator**

This mode operates periodically like mode 2. The output is high for half of the count and low for the other half. If the count is even, then the output is a symmetrical square wave. If the count is odd, then the output is high for (N+1)/2 counts and low for (N-1)/2 counts. Periodic triggering or frequency synthesis are two possible applications for this mode.

#### **Mode 4: Software Triggered Strobe**

This mode sets the output high and, when the count is loaded, the counter begins to count down. When the counter reaches zero, the output will go low for one input period. The counter must be reloaded to repeat the cycle. A low gate input will inhibit the counter. This mode can be used to provide a delayed software trigger for initiating A/D conversions.

#### **Mode 5: Hardware Triggered Strobe**

In this mode, the counter will start counting after the rising edge of the trigger input and will go low for one clock period when the terminal count is reached. The counter is retriggerable. The output will not go low until the full count after the rising edge of the trigger.

#### **PROGRAMMING**

On the AD8-16, the 8254 counters occupy the following addresses:

Base Address + 8: Read/Write Counter #0 Base Address + 9: Read/Write Counter #1 Base Address + A: Read/Write Counter #2 Base Address + B: Write to Counter Control register

The counters are programmed by writing a control byte into a Counter Control register at base address + B. The control byte specifies the counter to be programmed, the counter mode, the type of read/write operation, and the modulus. The control word format is as shown on the following page.

#### **Control Word Format**

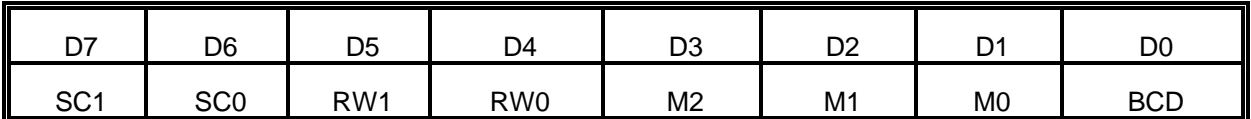

Definition of bit functions:

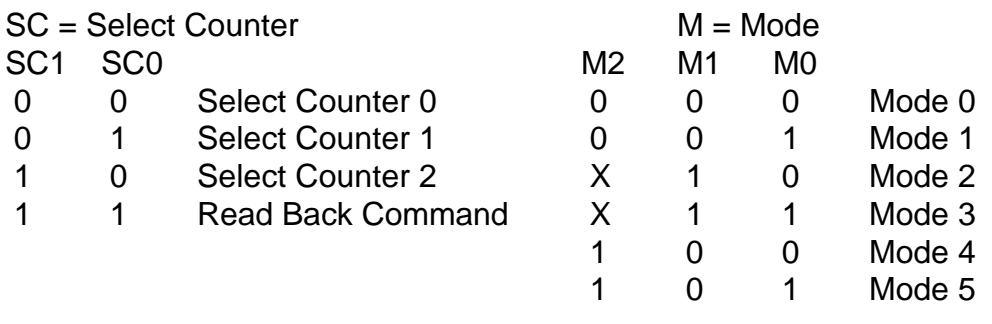

 $RW = Read/Write$  BCD

- 0 0 Counter Latch Command 1 = binary coded decimal,
- 0 1 Read/Write LS Byte (four decades)
- 1 0 Read/Write MS Byte
- 1 1 Read/Write LS Byte and then MS Byte

 $RW1$  RW0  $0 = 16$ -bit binary counter

This page purposely omitted

### **APPENDIX B SAMPLE PROGRAMS**

Five sample programs are provided with the AD8-16. Each of these is presented in C, Pascal, and QuickBASIC.

SAMPLE 1 performs data acquisition, in the differential-input mode, of all eight available differential channels. The program names are:

> sample1.bas . . QuickBASIC sample sample1.C .... C sample sample1.pas . . Pascal sample

SAMPLE 2 performs data acquisition, in the single-ended input mode, using interrupts. Eighty samples are taken from channel 1. Program names are:

> sample2.bas . . QuickBASIC sample sample2.C .... C sample sample2.pas . . Pascal sample

SAMPLE 3 performs simple digital-to-analog output. The program prompts for the desired D/A number and a digital value to send to the D/A. The value is then sent to the D/A channel selected. Program names are:

> sample3.bas . . QuickBASIC sample sample3.C . . . . C sample sample3.pas . . Pascal sample

SAMPLE 4 programs the counter/timers. You are prompted for a counter number, mode, and load value. The proper counter is then programmed with these values. Program names are:

> sample4.bas . . QuickBASIC sample sample4.C. . . . C sample sample4.pas . . Pascal sample

> > (Continued on next page)

SAMPLE 5 continuously reads the digital inputs and displays the value read. Program names are:

> sample5.bas . . . . QuickBASIC sample sample5.C . . . . . C sample sample5.pas . . Pascal sample

Two sample programs are included on the CD for use with Windows programs.

- SAMPLE 1 is similar to Sample 1 for the other languages except that it is configured for single-ended input mode and continuously scans all 16 channels.
- SAMPLE 2 is similar to Sample 2 for the other languages. It uses interrupts and continuously scans all inputs.